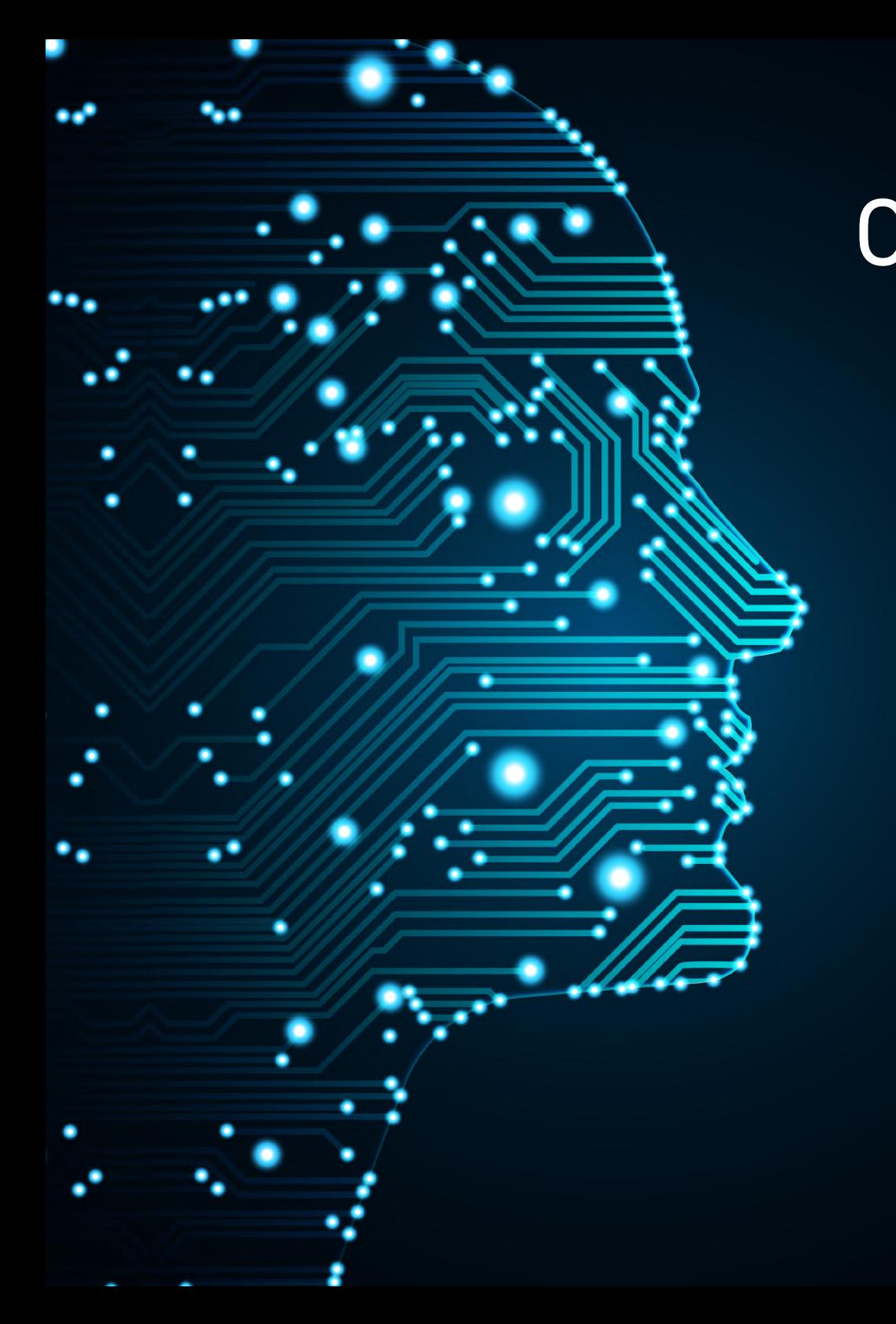

## Cheat Sheets for AI Neural Networks, Machine Learning, DeepLearning & Big Data

The Most Complete List of Best AI Cheat Sheets

**[BecomingHuman.AI](https://becominghuman.ai/)**

## Table of Content

## **Machine Learning**

- Machine Learning Basics 06
- Scikit Learn with Python  $\mathbf{0}^{\mathsf{r}}$
- Scikit Learn Algorithm 08
- Choosing ML Algorithm 09

## **Data Science with Python**

11 Tensor Flow

- 12 Python Basics
- 13 PySpark Basics
- 14 Numpy Basics
- 15 Bokeh
- 16 Karas
- Pandas 17
- Data Wrangling with Pandas 18
- Data Wrangling with dplyr & tidyr 19
- **SciPi** 20
- MatPlotLib 21
- Data Visualization with ggplot 22
- Big-O 23

## **Neural Networks**

- Neural Networks **Basics** 03
- Neural Network **Graphs** 04

# **Part 1** Neural Networks

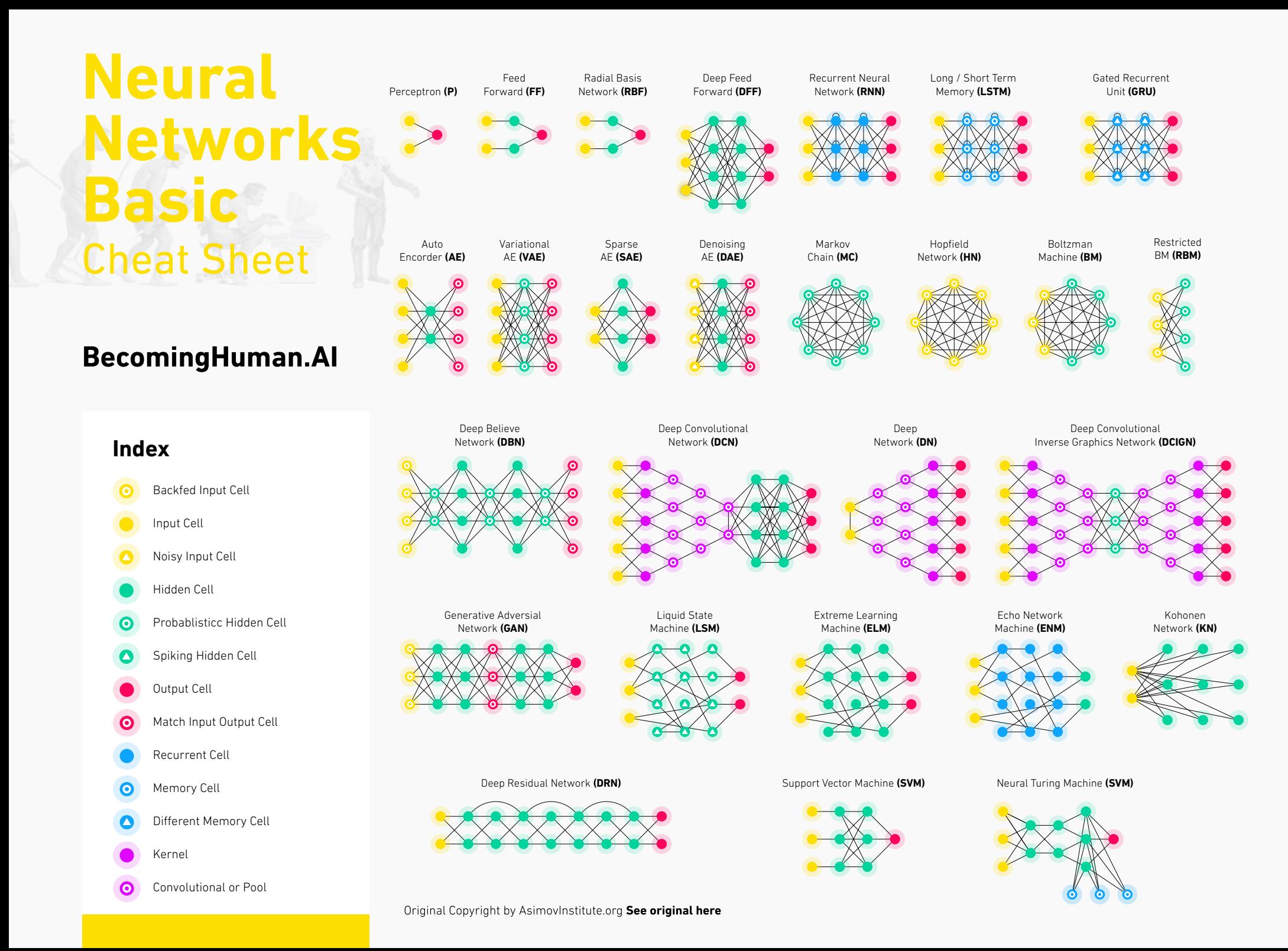

## **Neural Networks Graphs** Cheat Sheet **BecomingHuman.AI**

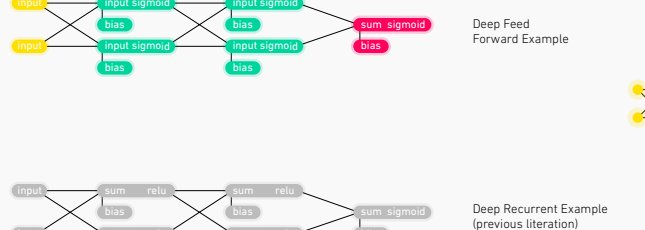

sum sigmoid bias

Deep LSTM Example

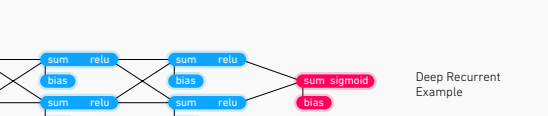

bias

bias

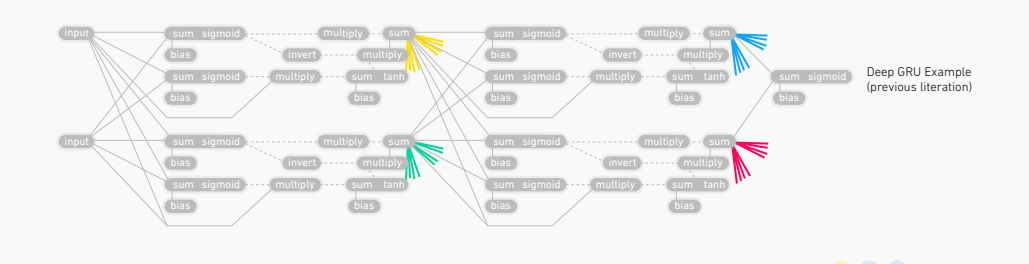

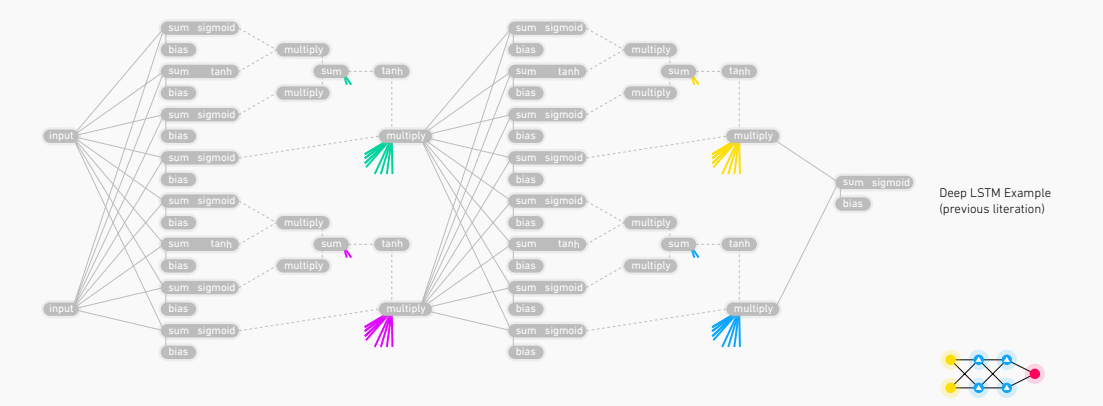

sum sigmoid

bias

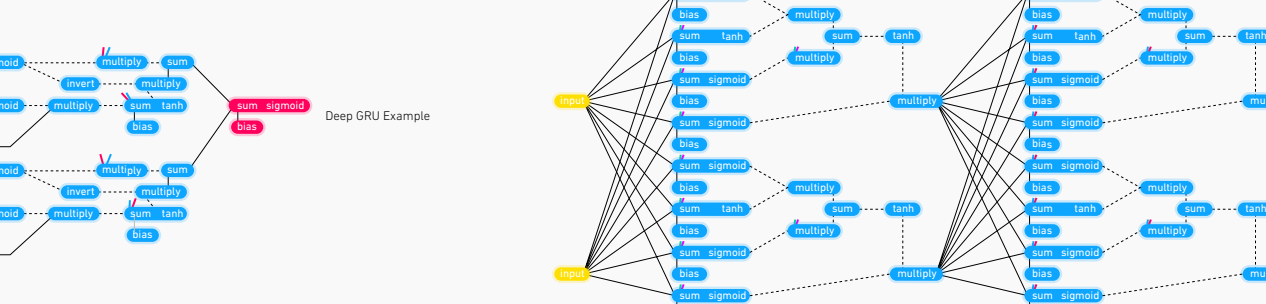

sum sigmoid

bias

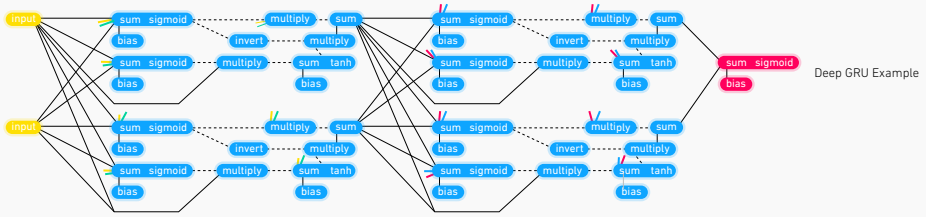

**Original Copyright by AsimovInstitute.org See original here** 

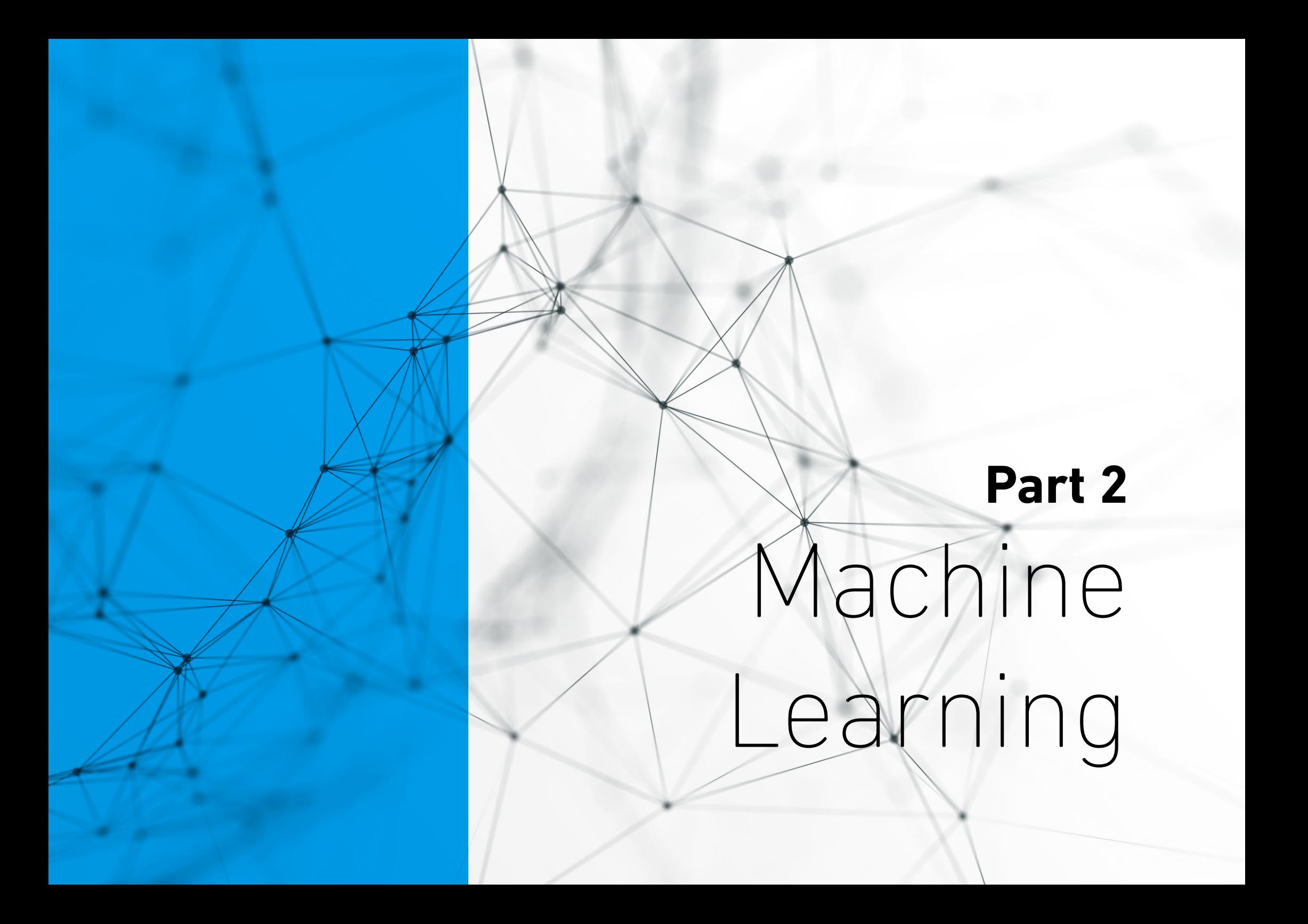

## MachineLearning Overview **MACHINE LEARNING IN EMOJI**

## **BecomingHuman.AI**

**SUPERVISED**

**UNSUPERVISED**

**REINFORCEMENT**

**BASIC REGRESSION**

**LINEAR** Lots of numerical data linear\_model.LinearRegression()

 $\Box$ 

**LOGISTIC** Target variable is categorical linear\_model.LogisticRegression()

human builds model based on input / output

human input, machine output human utilizes if satisfactory

human input, machine output human reward/punish, cycle continues

**CLUSTER ANALYSIS**

**K-MEANS** Similar datum into groups based on centroids cluster.KMeans()

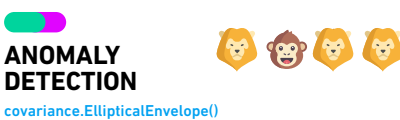

Finding outliers through grouping

### **CLASSIFICATION**

**NEURAL NET** neural\_network.MLPClassifier()

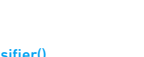

Complex relationships. Prone to overfitting Basically magic.

**K-NN**

Group membership based on proximity neighbors.KNeighborsClassifier()

**DECISION TREE** If/then/else. Non-contiguous data. tree.DecisionTreeClassifier()

Can also be regression.

**RANDOM FOREST**

Find best split randomly Can also be regression ensemble.RandomForestClassifier()

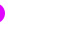

**SVM**

Maximum margin classifier. Fundamental Data Science algorithm svm.SVC() svm.LinearSVC()

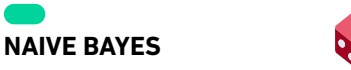

Updating knowledge step by step with new info GaussianNB() MultinominalNB() BernoulliNB()

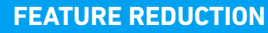

#### **T-DISTRIB STOCHASTIC NEIB EMBEDDING**

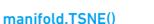

Visual high dimensional data. Convert similarity to joint probabilities

**PRINCIPLE COMPONENT ANALYSIS** decomposition.PCA()

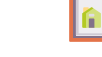

Distill feature space into components that describe greatest variance

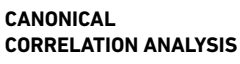

Making sense of cross-correlation matrices decomposition.CCA()

#### **LINEAR DISCRIMINANT ANALYSIS** lda.LDA()

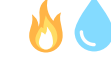

Linear combination of features that separates classes

## **OTHER IMPORTANT CONCEPTS**

**BIAS VARIANCE TRADEOFF**

**UNDERFITTING / OVERFITTING**

**INERTIA**

**ACCURACY FUNCTION** (TP+TN) / (P+N)

**PRECISION FUNCTION** manifold.TSNE()

**SPECIFICITY FUNCTION** TN / (FP+TN)

**SENSITIVITY FUNCTION** TP / (TP+FN)

**Cheat-Sheet Skicit learn**

## Phyton For Data Science

BecomingHuman.AI **DataCamp** 

### **Skicit Learn**

Skicit Learn is an open source Phyton library that implements a range if machine learning, processing, cross validation and visualization algorithm using a unified

#### **A basic Example**

>>> from sklearn import neighbors, datasets, preprocessing >>> from sklearn.cross validation import train\_test\_split >>> from sklearn.metrics import accuracy\_score >>> iris = datasets.load \_iris() >>> X, y = iris.data[:, :2], iris.target >>> Xtrain, X test, y\_train, y test = train\_test\_split (X, y, random stat33) >>> scaler = preprocessing.StandardScaler().fit(X\_train)  $\Rightarrow$   $\frac{1}{2}$  X train = scaler transform(X train) >>> X test = scaler.transform(X test) >>> knn = neighbors.KNeighborsClassifier(n\_neighbors=5) >>> knn.fit(X\_train, y\_train) >>> y\_pred = knn.predict(X\_test) >>> accuracy\_score(y\_test, y\_pred)

## **Prediction**

Supervised Estimators >>> y\_pred = svc.predict(np.random.radom((2,5))) >>> y\_pred = lr.predict(X\_test)  $\Rightarrow \Rightarrow$  y\_pred = knn.predict\_proba(X\_test)

Predict labels Estimate probability of a label

Predict labels

Unsupervised Estimators >>> y\_pred = k\_means.predict(X\_test)

Predict labels in clustering algos

## **Loading the Data**

Your data beeds to be nmueric and stored as NumPy arrays or SciPy sparse matric. other types that they are comvertible to numeric arrays, such as Pandas Dataframe, are also acceptable

>>> import numpy as np >> X = np.random.random((10,5)) >>> y = np . array ( PH', IM', 'F', 'F' , 'M', 'F', 'NI', 'tvl' , 'F', 'F', 'F' ))  $\Rightarrow$   $\times$   $X$   $[X \le 0.7] = 0$ 

### **Preprocessing The Data**

**Standardization** >>> from sklearn.preprocessing import StandardScaler >>> scaler = StandardScaler().fit(X\_train)  $\sim$  standardized  $X$  = scaler transform(X\_train) >>> standardized X\_test = scaler.transform(X\_test)

#### **Normalization** >>> from sklearn.preprocessing import Normalizer >>> scaler = Normalizer().fit(X\_train) >>> normalized\_X = scaler.transform(X\_train) >>> normalized\_X\_test = scaler.transform(X\_test)

#### **Binarization**

>>> from sklearn.preprocessing import Binarizer >>> binarizer = Binarizer(threshold=0.0).fit(X) >>> binary\_X = binarizer.transform(X)

**Encoding Categorical Features** >>> from sklearn.preprocessing import Imputer

>>> imp = Imputer(missing\_values=0, strategy='mean', axis=0) >>> imp.fit\_transform(X\_train)

#### **Imputing Missing Values**

>>> from sklearn.preprocessing import Imputer >>> imp = Imputer(missing\_values=0, strategy='mean', axis=0)  $\Rightarrow$  imp. fit\_transform(X\_train)

#### **Generating Polynomial Features**

>>> from sklearn.preprocessing import PolynomialFeatures >>> poly = PolynomialFeatures(5) >>> poly.fit\_transform(X)

## **Evaluate Your Model's Performance**

#### **Classification Metrics**

Accuracy Score >>> knn.score(X\_test, y\_test) >>> from sklearn.metrics import accuracy\_score >>> accuracy\_score(y\_test, y\_pred)

Classification Report >>> from sklearn.metrics import classification\_report >>> print(classification\_report(y\_test, y\_pred)) Precision, recall, f1-score

Confusion Matrix >>> from sklearn.metrics import confusion\_matrix >>> print(confusion\_matrix(y\_test, y\_pred))

#### **Regression Metrics**

Mean Absolute Error >>> from sklearn.metrics import mean\_absolute\_error  $\Rightarrow$   $\lor$  true = [3, -0.5, 2] >>> mean\_absolute\_error(y\_true, y\_pred)

Mean Squared Error >>> from sklearn.metrics import mean\_squared\_error >>> mean\_squared\_error(y\_test, y\_pred)

R² Score >>> from sklearn.metrics import r2\_score >>> r2\_score(y\_true, y\_pred)

#### **Clustering Metrics**

Adjusted Rand Index >>> from sklearn.metrics import adjusted\_rand\_score >>> adjusted\_rand\_score(y\_true, y\_pred)

Homogeneity >>> from sklearn.metrics import homogeneity\_score >>> homogeneity\_score(y\_true, y\_pred)

V-measure >>> from sklearn.metrics import v\_measure\_score >>> metrics.v\_measure\_score(y\_true, y\_pred)

#### **Cross-Validation**

>>> from sklearn.cross\_validation import cross\_val\_score >>> print(cross\_val\_score(knn, X\_train, y\_train, cv=4)) >>> print(cross\_val\_score(lr, X, y, cv=2))

### **Model Fitting**

Supervised learning  $\sim$   $\sim$   $\sim$  lefit(X, y) >>> knn.fit(X\_train, y\_train) >>> svc.fit(X\_train, y\_train)

Unsupervised Learning >>> k\_means.fit(X\_train) >>> pca\_model = pca.fit\_transform(X\_train) **Create Your Model**

#### **Supervised Learning Estimators**

Linear Regression >>> from sklearn.linear\_model import LinearRegression >>> lr = LinearRegression(normalize=True)

Support Vector Machines (SVM) >>> from sklearn.svm import SVC >>> svc = SVC(kernel='linear')

Naive Bayes >>> from sklearn.naive\_bayes import GaussianNB >>> gnb = GaussianNB()

KNN

Estimator score method Metric scoring functions

and support

#### >>> from sklearn import neighbors >>> knn = neighbors.KNeighborsClassifier(n\_neighbors=5)

#### **Unsupervised Learning Estimators**

Principal Component Analysis (PCA) >>> from sklearn.decomposition import PCA >>> pca = PCA(n\_components=0.95)

K Means >>> from sklearn.cluster import KMeans >>> k\_means = KMeans(n\_clusters=3, random\_state=0)

## **Training And Test Data**

>> from sklearn.cross validation import train\_test\_split >> X train, X test, y train, y test - train\_test\_split(X, y, and the contract of the contract of the contract of the contract of the contract of the contract of the contract of the contract of the contract of the contract of the contract of the contract of the contract of the con

random state-0)

### **Tune Your Model**

Grid Search

>>> from sklearn.grid\_search import GridSearchCV >>> params = {"n\_neighbors": np.arange(1,3) "metric": ["euclidean","cityblock"]} >>> grid = GridSearchCV(estimator=knn, param\_grid=params) >>> grid.fit(X\_train, y\_train) >>> print(grid.best\_score\_) >>> print(grid.best\_estimator\_.n\_neighbors)

#### **Randomized Parameter Optimization**

>>> from sklearn.grid\_search import RandomizedSearchCV >>> params = {"n\_neighbors": range(1,5) "weights": ["uniform", "distance"]} >>> rsearch = RandomizedSearchCV(estimator=knn, param\_distributions=params  $cv=4$ , n\_iter=8, random\_state=5) >>> rsearch.fit(X\_train, y\_train)  $\sim$  print(reaprobable score

**Fit the model to the data**

Fit the model to the data Fit to data, then transform it

## **Skicit-learn Algorithm**

## **BecomingHuman.AI**

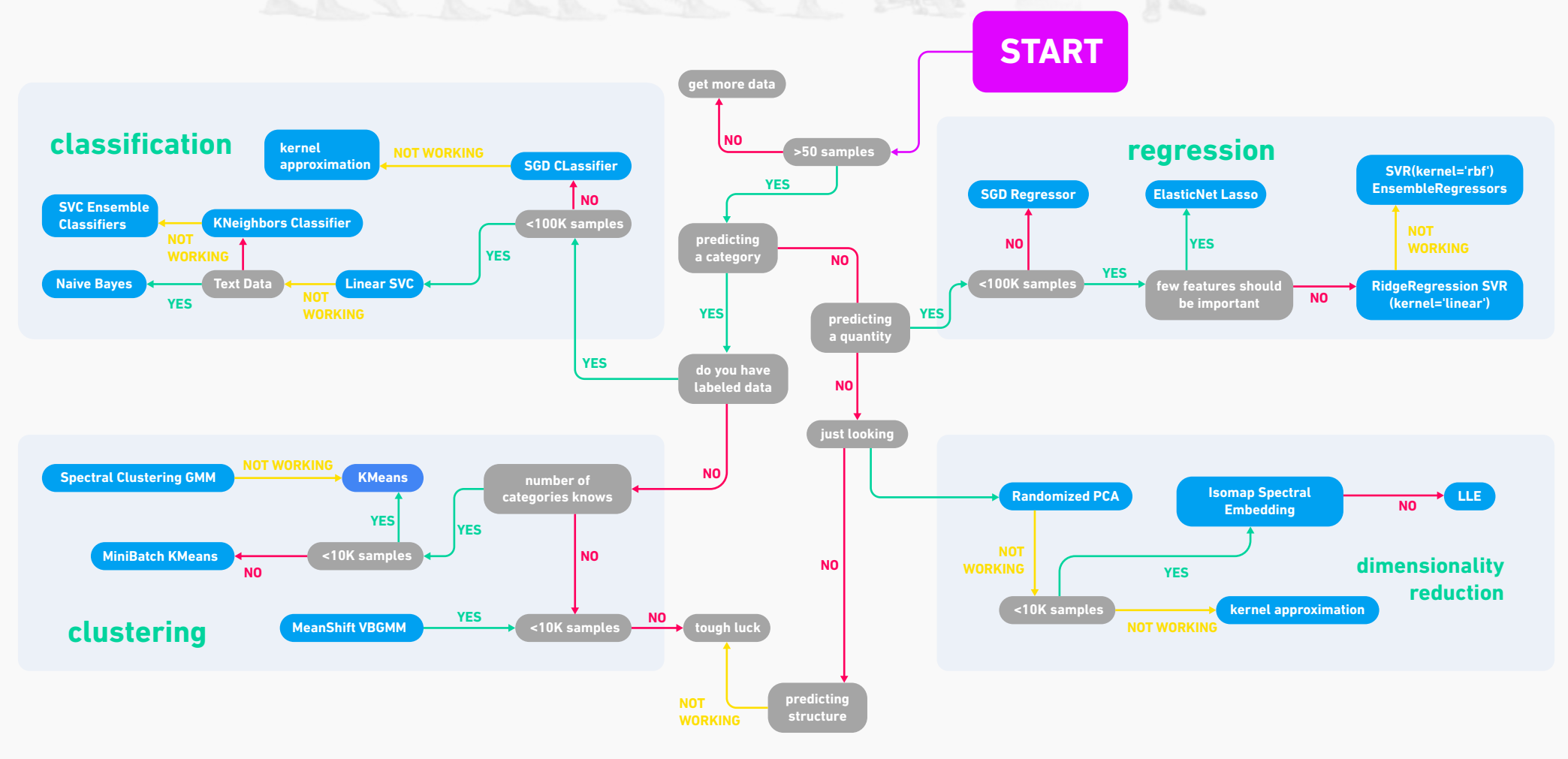

## **Algorithm** Cheat Sheet

## **BecomingHuman.AI**

This cheat sheet helps you choose the best Azure Machine Learning Studio algorithm for your predictive analytics solution. Your decision is driven by both the nature of your data and the question you're trying to answer.

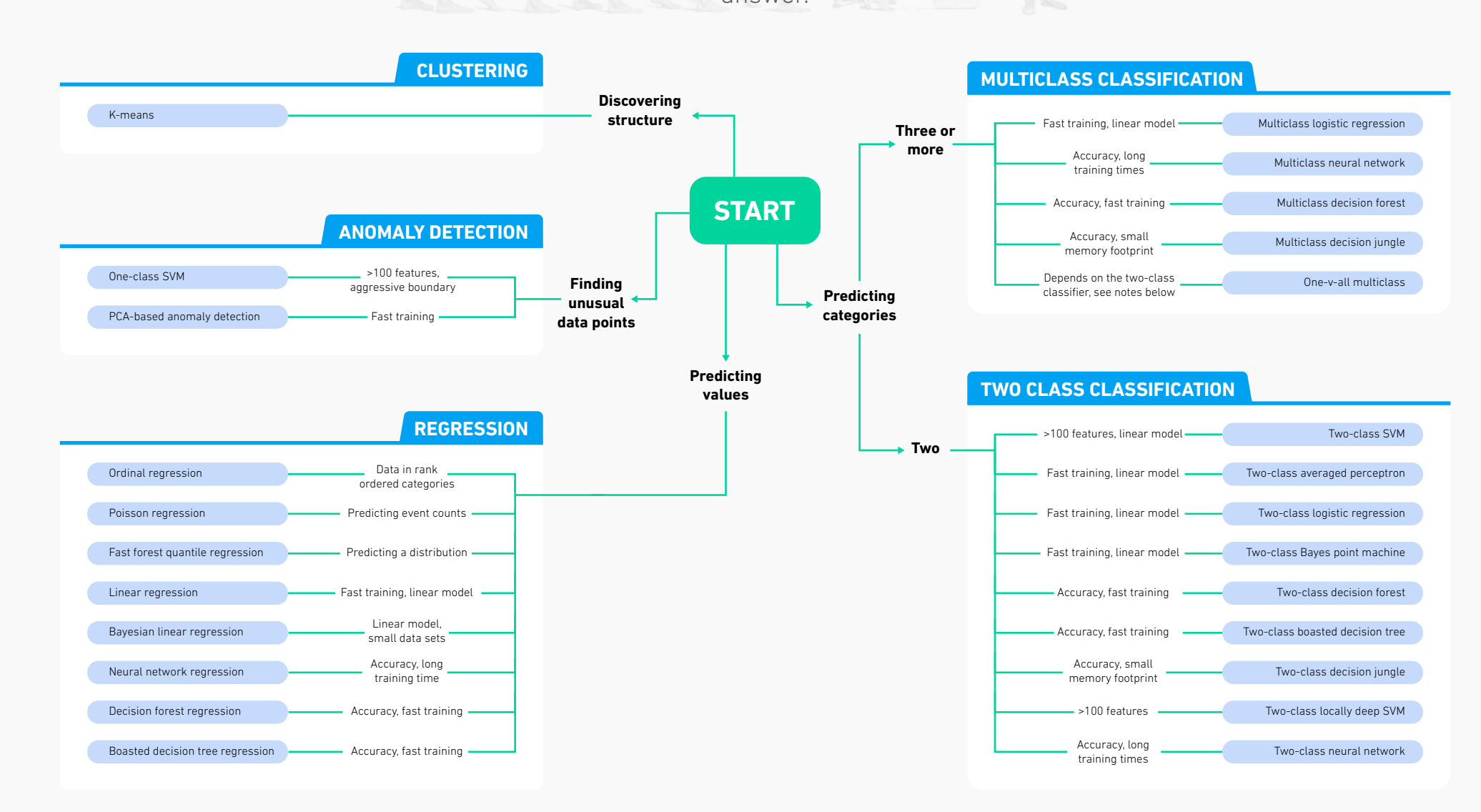

## **Part 3**

# Data Science with Python

**Part 3**

## **Tensor Flow** Cheat Sheet

## BecomingHuman.AI

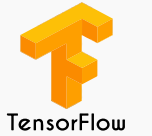

In May 2017 Google announced the second-generation of TensorFlow the TPU, as well as

the availability of the TPUs in Google Compute Engine.[12] The second-generation TPUs deliver up to 180 teraflops of performance, and when organized into clusters of 64 TPUs provide up to 11.5 petaflops.

### **Info**

#### **TensorFlow**

**TensorFlow™ is an open source software library created by Google for numerical computation and large scale computation. Tensorflow bundles together Machine Learning, Deep learning models and frameworks and makes them useful by way of common metaphor.** 

#### **Keras**

**Keras is an open sourced neural networks library, written in Python and is built for fast experimentation via deep neural networks and modular design. It is capable of running on top of TensorFlow, Theano, Microsoft Cognitive Toolkit, or PlaidML.**

#### **Skflow**

**Scikit Flow is a high level interface base on tensorflow which can be used like sklearn. You can build you own model on your own data quickly without rewriting extra code.provides a set of high level model classes that you can use to easily integrate with your existing Scikit-learn pipeline code.** 

## **Installation**

**How to install new package in Python** pip install <package-name Example: pip install requests

**How to install tensorflow?**  $d$ evice = cpu/gpu

python\_version = cp27/cp34 sudo pip install https://storage.googleapis.com/tensorflow/linux/\$device/ten-sorflow-0.8.0-\$python\_version-none-linux\_x86\_64.whl sudo pip install

**How to install Skflow** pip install sklearn

**How to install Keras** pip install keras update ~/.keras/keras.json – replace "theano" by "tensorflow"

## **Helpers**

#### **Python helper Important functions**

type(object) Get object type

help(object) Get help for object (list of available methods, attributes, signatures and so on)

dir(object) Get list of object attributes (fields, functions)

str(object) Transform an object to string object? Shows documentations about the object

globals()<br>Return the dictionary containing the current scope's global variables.

locals() Update and return a dictionary containing the current scope's local variables.

id(object) Return the identity of an object. This is guaranteed to be unique among simultaneously existing objects.

import builtin dir(\_builtin\_) Other built-in functions

## **Tensor Flow**

#### **Main classes**

tf.Graph() tf.Operation() tf.Tensor() tf.Session()

#### **Some useful functions**

tf.get\_default\_session() tf.get\_default\_graph() tf.reset\_default\_graph() ops.reset\_default\_graph() tf.device("/cpu:0") tf.name\_scope(value) tf.convert\_to\_tensor(value)

#### **TensorFlow Optimizers**

GradientDescentOptimizer AdadeltaOptimizer AdagradOptimizer MomentumOptimizer AdamOptimizer FtrlOptimizer **RMSPropOptimize** 

#### **Reduction**

reduce\_sum reduce\_prod reduce\_min reduce\_max reduce\_mean reduce\_all reduce\_any accumulate\_n

#### **Activation functions**

tf.nn? relu relu6 elu softplus softsign dropout bias\_add sigmoid tanh sigmoid cross entropy with logits softmax log\_softmax softmax\_cross\_entropy\_with\_logits sparse\_softmax\_cross\_entropy\_with\_logits weighted\_cross\_entropy\_with\_logits etc.

## **Skflow**

#### **Main classes**

TensorFlowClassifier **TensorFlowRegressor TensorFlowDNNClassifier TensorFlowDNNRegressor** TensorFlowLinearClassififie **TensorFlowLinearRegresso** TensorFlowRNNClassifier **TensorFlowRNNRegressor TensorFlowFstimator** 

**Each classifier and regressor have following fields n\_classes=0 (Regressor), n\_classes are expected to be input (Classifier)**

batch\_size=32, steps=200, // except TensorFlowRNNClassifier - there is 50 optimizer='Adagrad', learning\_rate=0.1,

#### **Each class has a method fit**

#### $fit(X, y, monitor=None, loadir=0)$

**X:** matrix or tensor of shape in samples, n\_features...). Can be iterator that returns arrays of features. The training input samples for fitting the model.

**Y:** vector or matrix [n\_samples] or [n\_samples, n\_outputs]. Can be iterator that returns array of targets. The training target values (class labels in classification, real numbers in regression).

**monitor:** Monitor object to print training progress and invoke early stopping

**logdir:** the directory to save the log file that can be used for optional visualization.

#### predict (X, axis=1, batch\_size=None)

Args:

**X:** array-like matrix, [n\_samples, n\_features…] or iterator. axis: Which axis to argmax for classification. By default axis 1 (next after batch) is used. Use 2 for sequence predictions.

**batch\_size:** If test set is too big, use batch size to split it into mini batches. By default the batch\_size member variable is used. Returns:

y: array of shape [n\_samples]. The predicted classes or predicted value.

## Phyton For Data Science **Cheat-Sheet Phyton Basic**

## BecomingHuman.AI

#### **DataCamp**  $\Omega$

### **Variables and Data Types**

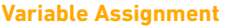

>>> x=5 >>> x 5

#### **Calculations With Variables**

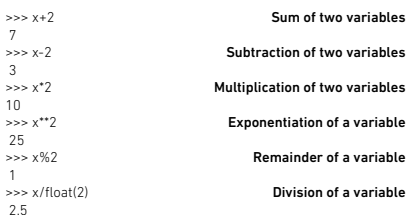

#### **Calculations With Variables**

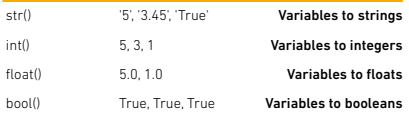

## **Asking For Help**

>>> help(str)

## **Lists** Also see NumPy Arrays

 $\sim$   $\sim$  a = 'is' >>> b = 'nice' >>> my\_list = ['my', 'list', a, b] >>> my\_list2 = [[4,5,6,7], [3,4,5,6]]

Subset >>> my\_list[1] >>> my\_list[-3] Slice >>> my\_list[1:3] >>> my\_list[1:] >>> my\_list[:3] >>> my\_list[:]

#### **Selecting List Elements** Index starts at 0

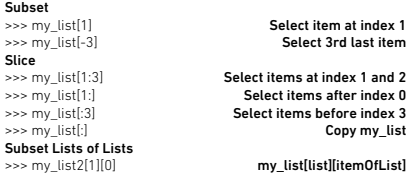

#### **List Operations**

>>> my\_list + my\_list ['my', 'list', 'is', 'nice', 'my', 'list', 'is', 'nice'] >>> my\_list \* 2 ['my', 'list', 'is', 'nice', 'my', 'list', 'is', 'nice'] >>> my\_list2 > 4

#### **List Methods**

 $\Rightarrow$   $\Rightarrow$  my  $\gg$  > my  $\Rightarrow$  my  $\gg$  my >>> del(my\_list[0:1])  $\gg$  my  $\gg$  my  $\Rightarrow$  mv  $\gg$  my  $\gg$  my

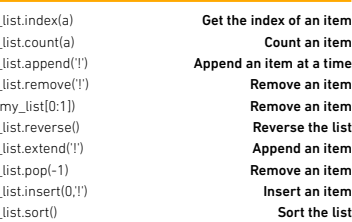

## **Numpy Arrays** Also see Lists

>>> my\_list = [1, 2, 3, 4] >>> my\_array = np.array(my\_list)  $\Rightarrow$  my  $2$ darray = np.array([[1,2,3],[4,5,6]])

#### **Selecting Numpy Array Elements**

Subset

Slice

>>> my\_array[1] >>> my\_array[0:2] array([1, 2]) Subset 2D Numpy arrays Select item at index 1 Select items at index 0 and 1

>>> my\_2darray[:,0] array([1, 4]) my\_2darray[rows, columns]

Index starts at 0

#### **Numpy Array Operations**

>>> my\_array > 3<br>array(False, False, False rue], dtype=bool)  $\Rightarrow$  my\_array \* 2 array([2, 4, 6, 8]) >>> my\_array + np.array([5, 6, 7, 8]) array([6, 8, 10, 12])

>>> my\_arr

 $\gg$  np.std(

#### **Numpy Array Operations**

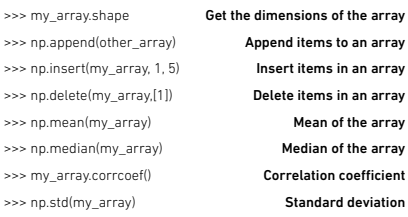

**Strings** Also see NumPy Arrays

>>> my\_string = 'thisStringIsAwesome' >>> my\_string 'thisStringIsAwesome'

#### **String Operations**

>>> my\_string \* 2 'thisStringIsAwesomethisStringIsAwesome' >>> my\_string + 'Innit 'thisStringIsAwesomeInnit' >>> 'm' in my\_string

### **String Operations** Index starts at 0

>>> my\_string[3] >>> my\_string[4:9]

 $\rightarrow$  > m  $\sim$   $\sim$  m  $\gg$  m  $\rightarrow$   $\rightarrow$  m

#### **String Methods**

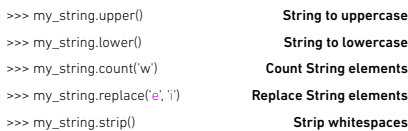

## **Libraries**

Import libraries >>> import numpy >>> import numpy as np Selective import >>> from math import pi

## **Install Python**

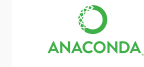

SPYDER

Leading open data science platform powered by Pytho

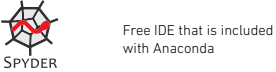

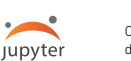

Create and share documents with live code, visualizations, text, ...

Content Copyright by DataCamp.com. Design Copyright by BecomingHuman.Ai. See Original here.

>>> my\_list2[1][:2]

## Python For Data Science Cheat Sheet **PySpark - RDD Basics**

## BecomingHuman.AI

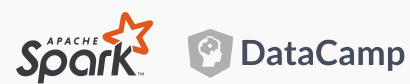

PySpark is the Spark Python API that exposes the Spark programming model to Python.

### **Initializing Spark**

#### **SparkContext**

>>> from pyspark import SparkContext >>> sc = SparkContext(master = 'local[2]')

#### **Calculations With Variables**

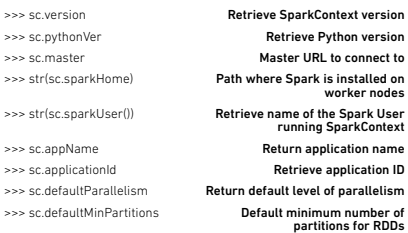

#### **Configuration**

>>> from pyspark import SparkConf, SparkContext >>> conf = (SparkConf() .setMaster("local") .setAppName("My app") .set("spark.executor.memory", "1g")) >>> sc = SparkContext(conf = conf)

#### **Configuration**

#### In the PySpark shell, a special interpreter-aware SparkContext is already created in the variable called sc.

\$ ./bin/spark-shell --master local[2] \$ ./bin/pyspark --master local[4] --py-files code.py

Set which master the context connects to with the --master argument, and add Python .zip, .egg or .py files to the runtime path by passing a comma-separated list to --py-files.

## **Loading Data**

#### **Parallelized Collections**

>>> rdd = sc.parallelize([('a',7),('a',2),('b',2)]) >>> rdd2 = sc.parallelize([('a',2),('d',1),('b',1)]) >>> rdd3 = sc.parallelize(range(100)) >>> rdd4 = sc.parallelize([("a",["x""y""z"]) ("b",["p", "r"])])

#### **External Data**

Read either one text file from HDFS, a local file system or or any Hadoop-supported file system URI with textFile(), or read in a directory of text files with wholeTextFiles().

>>> textFile = sc.textFile("/my/directory/\*.txt") >>> textFile2 = sc.wholeTextFiles("/my/directory/")

### **Selecting Data**

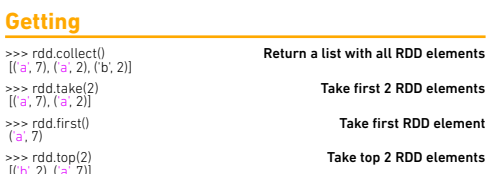

#### **Sampling**

 $[(a, 7)]$ 

('a', 7)

>>> rdd3.sample(False, 0.15, 81).collect() >>> rdd3.sample(False, 0.15, 81).collect() Return sampled subset of rdd3<br>[3,4,27,31,40,41,42,43,60,76,79,80,86,97]

#### **Filtering**

 $[('a'7)('a'2)]$ 

- >>> rdd.filter(lambda x: "a" in x) .collect() >>> rdd5.distinct().collect() Filter the RDD Return distinct RDD values Return (key,value) RDD's keys
- ['a',2,'b',7] >>> rdd.keys().collect() ['a', 'a', 'b']

## **Iterating**

#### **Getting**

>>> def g(x): print(x) >>> rdd.foreach(g)  $(7)$  $\begin{pmatrix} b & 2 \\ a & 2 \end{pmatrix}$ 

## **Retrieving RDD Information**

#### **Basic Information**

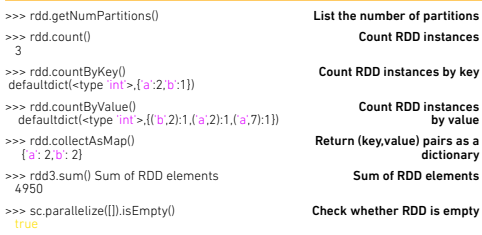

#### **Summary**

 $\bigcap$ 

 $\frac{>}{2}$ 

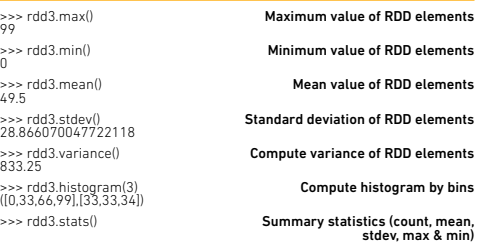

## **Applying Functions**

>>> rdd.map(lambda x: x+(x[1],x[0])) .collect() [('a',7,7,'a'),('a',2,2,'a'),('b',2,2,'b')] >>> rdd5 = rdd.flatMap(lambda x:  $x + (x[1] \cdot x[0])$ >>> rdd5.collect()  $\lceil$ ['a',7,7,'a','a',2,2,'a','b',2,2,'b'] >>> rdd4.flatMapValues(lambda x: x) .collect() [('a','x'),('a','y'),('a','z'),('b','p'),('b','r')]

### **Mathematical Operations**

>>> rdd.subtract(rdd2) collect() in rdd2.<br>[('<u>b',</u>2),('a',7)] >>> rdd2.subtractByKey(rdd)  $[(d, 1)]$ >>> rdd.cartesian(rdd2).collect()

Return each (key,value) pair of rdd2 with no matching key in rdd Return the Cartesian product<br>Cartesian product

Return each rdd value not contained

## **Sort**

>>> rdd2.sortBy(lambda x: x[1]) .collect()<br>[('d',1),('<mark>b</mark>',1),('a',2)] >>> rdd2.sortByKey() Sort (key, value) .collect()<br>[('a',2),('b',1),('d',1)]

Sort RDD by given function RDD by key

Apply a function to each RDD element Apply a function to each RDD element and flatten the result Apply a flatMap function to each (key,value)pair of rdd4 without changing the keys

## **Reshaping Data**

#### **Reducing**

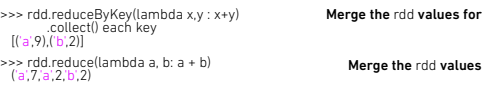

#### **Grouping by**

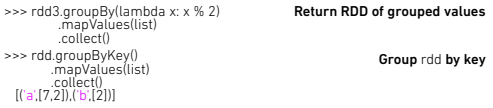

#### **Aggregating**

.col

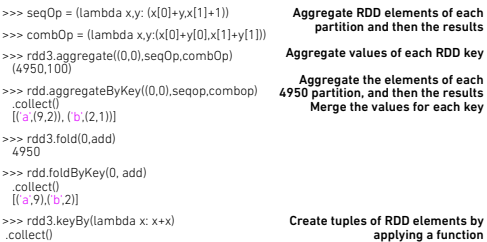

### **Reshaping Data**

>>> rdd.repartition(4) >>> rdd.coalesce(1)

New RDD with 4 partitions Decrease the number of partitions in the RDD to 1

#### **Saving**

>>> rdd.saveAsTextFile("rdd.txt") >>> rdd.saveAsHadoopFile ("hdfs://namenodehost/parent/child", 'org.apache.hadoop.mapred.TextOutputFormat')

## **Stopping SparkContext**

>>> sc.stop()

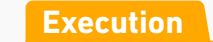

\$ ./bin/spark-submit examples/src/main/python/pi.py

## NumPy Basics **Cheat Sheet** BecomingHuman.AI

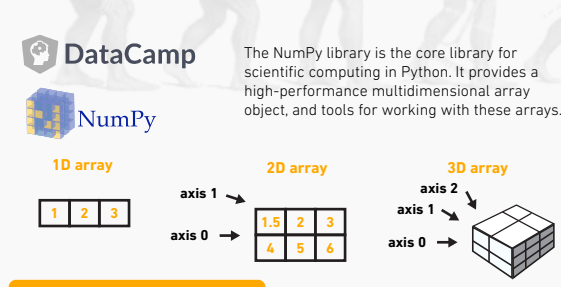

## **Creating Arrays**

>>> a = np.array([1,2,3])  $\Rightarrow$   $\Rightarrow$  b = np.array( $(1.5.2.3)$ ,  $(4.5.6)$ ), dtype = float)  $\Rightarrow$  c = np.array((((1.5,2,3), (4,5,6)), ((3,2,1), (4,5,6))), dtype = float)

#### **Initial Placeholders**

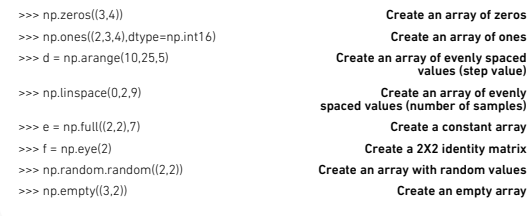

## **I/O**

#### **Saving & Loading On Disk**

>>> np.save('my\_array', a) >>> np.savez('array.npz', a, b) >>> np.load('my\_array.npy')

#### **Saving & Loading Text Files**

- >>> np.loadtxt("myfile.txt") >>> np.qenfromtxt("my\_file.csv", delimiter=")
- >>> np.savetxt("myarray.txt", a, delimiter=" ")

## **Inspecting Your Array**

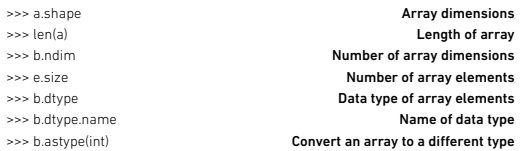

## **Data Types**

 $\gg$  > np.  $>>$  np.  $>>$  nn  $\gg$  > np.  $>>$  nn

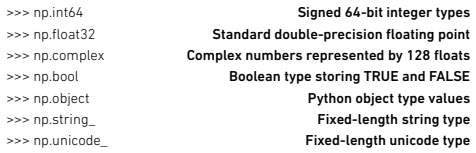

## **Asking For Help**

>>> np.info(np.ndarray.dtype)

## **Array Mathematics**

#### **Arithmetic Operations**

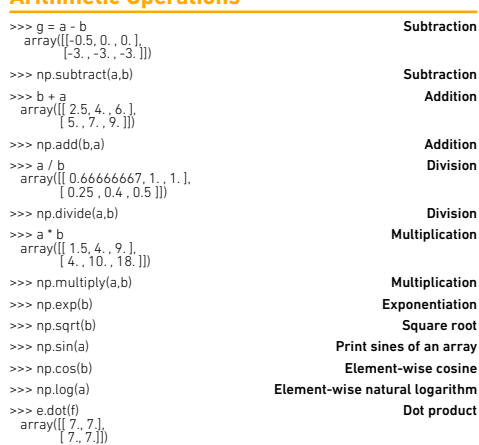

#### **Comparison**

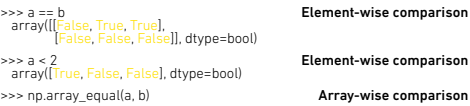

#### **Aggregate Functions**

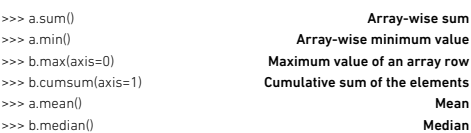

## **Copying Arrays**

 $\Rightarrow$   $h = a$  view( >>> np.copy(a)  $\Rightarrow$   $h = a$ .copy() Create a view of the array with the same data Create a copy of the array Create a deep copy of the array >>> a.sort() >>> c.sort(axis=0)

**Sorting Arrays**

Sort an array Sort the elements of an array's axis

#### **Subsetting, Slicing, Indexing Subsetting** >>> a[2] 3  $\gg$  b[1,2] 6.0 Select the element at the 2nd index Select the element at row 1 column 2 (equivalent to b[1][2]) **Slicing** >>> a[0:2] array([1, 2])  $\gg$  b[0:2,1] array([ 2., 5.])  $\Rightarrow$  b[:1] array([[1.5, 2., 3.]]) >>> c[1,...] array([[[ 3., 2., 1.],  $(4.5.6)$ >>> a[ : :-1] array([3, 2, 1]) Select items at index 0 and 1 Select items at rows 0 and 1 in column 1 Select all items at row 0 (equivalent to b[0:1, :]) Same as  $[1, \cdot]$ Reversed array a **Boolean Indexing** >>> a[a<2]<br>array([1]) array([1]) Select elements from a less than 2 **1 2 3 Fancy Indexing** Select elements (1,0),(0,1),(1,2) and (0,0) **1 2 3 1.5 2 3 4 5 6 1 2 3 1.5 2 3 4 5 6 1.5 2 3 4 5 6**

#### $\rightarrow$  >> b[[1, 0, 1, 0], [0, 1, 2, 0]] array([ 4. , 2. , 6. , 1.5])

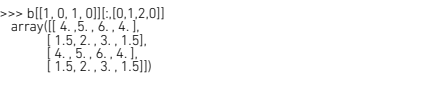

## **Array Manipulation**

**Adding/Removing Elements**

>>> h.resize((2,6)) >>> np.append(h,g) >>> np.insert(a, 1, 5) >>> np.delete(a,[1])

**Splitting Arrays** >>> np.hsplit(a,3)

 $\begin{bmatrix} \frac{1}{2} & \frac{1}{2} & \frac{1}{2} & \frac{1}{2} \\ \frac{1}{2} & \frac{1}{2} & \frac{1}{2} & \frac{1}{2} \\ \frac{1}{2} & \frac{1}{2} & \frac{1}{2} & \frac{1}{2} \end{bmatrix}$ 

[array([1]),array([2]),array([3])] index

>>> np.vsplit(c,2) Split the array vertically at the 2nd index

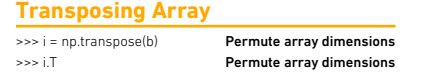

Return a new array with shape (2,6) Append items to an array Insert items in an array Delete items from an array

> Split the array horizontally at the 3rd

#### **Changing Array Shape** >>> b.ravel() >>> g.reshape(3,-2)

and columns

Flatten the array Reshape, but don't change data

Select a subset of the matrix's rows

#### **Combining Arrays**

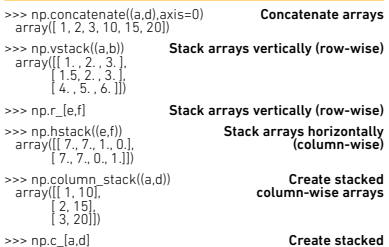

Create stacked column-wise arrays

Content Copyright by DataCamp.com, Design Copyright by BecomingHuman.Ai. See Original here.

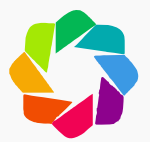

## **Bokeh** Cheat Sheet

## BecomingHuman.AI

## **DataCamp**

#### **Data Types**

The Python interactive visualization library Bokeh enables high-performance visual presentation of large datasets in modern web browsers.

Bokeh's mid-level general purpose bokeh.plotting interface is centered around two main components: data and glyphs.

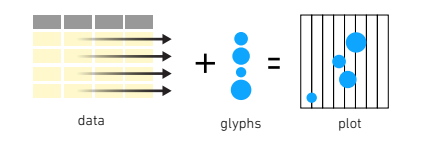

#### The basic steps to creating plots with the bokeh.plotting interface are:

1. Prepare some data:

- Python lists, NumPy arrays, Pandas DataFrames and other sequences of values 2. Create a new plot
- 
- 3. Add renderers for your data, with visual customizations 4. Specify where to generate the output

#### 5. Show or save the results

>>> from bokeh.plotting import figure >>> from bokeh.io import output\_file, show  $\Rightarrow \Rightarrow x = [1, 2, 3, 4, 5]$  $\Rightarrow$   $\Rightarrow$  y = [6, 7, 2, 4, 5] >>> p = figure(title="simple line example", **step 2** x\_axis\_label='x', y\_axis\_label='y') >>> p.line(x, y, legend="Temp.", line\_width=2) **step 3** >>> output\_file("lines.html") **step 4** >>> show(p) **step 5 step 1**

### **Renderers & Visual Customizations**

#### **Glyphs**

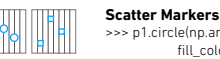

>>> p1.circle(np.array([1,2,3]), np.array([3,2,1]), fill\_color='white') >>> p2.square(np.array([1.5,3.5,5.5]), [1,4,3], color='blue', size=1)

**Line Glyphs** >>> p1.line([1,2,3,4], [3,4,5,6], line\_width=2) >>> p2.multi\_line(pd.DataFrame([[1,2,3],[5,6,7]]), pd.DataFrame([[3,4,5],[3,2,1]]),

color="blue")

#### **Rows & Columns Layout**

**Rows** >>> from bokeh.layouts import row  $\gg$  layout = row(p1,p2,p3)

**Columns** >>> from bokeh.layouts import columns  $\Rightarrow$  layout = column(p1,p2,p3)

**Nesting Rows & Columns** >>>layout = row(column(p1,p2), p3)

#### **Grid Layout**

>>> from bokeh.layouts import gridplot  $\Rightarrow$  row  $1 = \ln 1$ , p21  $\Rightarrow$  row  $2 = \lfloor p3 \rfloor$ >>> layout = gridplot([[p1,p2],[p3]])

#### **Legends**

#### **Legend Location**

**Inside Plot Area** >>> p.legend.location = 'bottom\_left'

#### **Outside Plot Area**

>>> r1 = p2.asterisk(np.array([1,2,3]), np.array([3,2,1]) >>> r2 = p2.line([1,2,3,4], [3,4,5,6]) >>> legend = Legend(items=[("One" , [p1, r1]),("Two" , [r2])], location=(0, -30)) >>> p.add\_layout(legend, 'right')

### **Output**

**Output to HTML File** >>> from bokeh.io import output\_file, show >>> output\_file('my\_bar\_chart.html', mode='cdn')

**Embedding Notebook Output** >>> from bokeh.io import output\_notebook, show >>> output\_notebook()

**Standalone HTML** >>> from bokeh.embed import file\_html >>> html = file\_html(p, CDN, "my\_plot")

#### **Components**  >>> from bokeh.embed import components >>> script, div = components(p)

## **Customized Glyphs**

#### **Selection and Non-Selection Glyphs** >>> p = figure(tools='box\_select') >>> p.circle('mpg', 'cyl', source=cds\_df,

selection\_color='re nonselection\_alpha=0.1)

#### **Hover Glyphs**

>>> hover = HoverTool(tooltips=None, mode='vline') >>> p3.add\_tools(hover)

#### **Colormapping**

>>> color\_mapper = CategoricalColorMapper( factors=['US', 'Asia', 'Europe'], palette=['blue', 'red', 'green']) >>> p3.circle('mpg', 'cyl', source=cds\_df, color=dict(field='origin', transform=color\_mapper). legend='Origin')) **Linked Plots**  $\log$ Also see data

**Linked Axes** >>> p2.x\_range = p1.x\_range >>> p2.y\_range = p1.y\_range

#### **Linked Brushing**

>>> p4 = figure(plot\_width = 100, tools='box\_select,lasso\_select') >>> p4.circle('mpg', 'cyl', source=cds\_df)  $\Rightarrow$   $p5 =$  figure(plot\_width = 200, tools='box\_select,lasso\_select')

#### **Tabbed Layout**

>>> from bokeh.models.widgets import Panel, Tabs >>> tab1 = Panel(child=p1, title="tab1") >>> tab2 = Panel(child=p2, title="tab2") >>> layout = Tabs(tabs=[tab1, tab2])

#### **Legend Orientation**

>>> p.legend.orientation = "horizontal" >>> p.legend.orientation = "vertical"

#### **Legend Background & Border**

>>> p.legend.border\_line\_color = "navy" >>> p.legend.background\_fill\_color = "white"

## **Statistical Charts With Bokeh**

### **Bokeh's high-level** bokeh.charts **interface is ideal for**

Also see Data

Also see data

**Bar Chart quickly creating statistical charts**

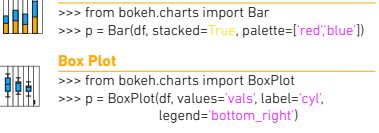

#### **Histogram**

>>> from bokeh.charts import Histogram >>> p = Histogram(df, title='Histogram')

#### **Scatter Plot**

>>> from bokeh.charts import Scatter >>> p = Scatter(df, x='mpg', y ='hp', marker='square',

xlabel='Miles Per Gallon',

Content Copyright by DataCamp.com. Design Copyright by BecomingHuman.Ai. See Original here.

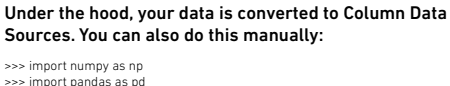

>>> df = pd.DataFrame(np.array([[33.9,4,65, 'US'], [32.4,4,66, 'Asia'], [21.4,4,109, 'Europe']]), columns=['mpg''cyl', 'hp', 'origin'], index=['Toyota', 'Fiat', 'Volvo'])

**Data Also see Lists, NumPy & Pandas** 

>>> from bokeh.models import ColumnDataSource >>> cds\_df = ColumnDataSource(df)

## **Plotting**

>>> from bokeh.plotting import figure >>> p1 = figure(plot\_width=300, tools='pan,box\_zoom')  $\geq$  > p2 = figure(plot\_width=300, plot\_height=300,  $x_0 = (0, 8)$ ,  $y_0 = (0, 8)$  $\Rightarrow$   $\ge$   $\frac{1}{2}$  = figure()

#### **Show or Save Your Plots** >>> show(p1)

>>> show(layout) >>> save(p1) >>> save(layout)

## **Keras** Cheat Sheet

## BecomingHuman.AI

## **DataCamp**

Keras is a powerfuland easy-to-use K deep learning library for Theano and TensorFlow that provides a high-level neural networks API to develop and evaluate deep learning models.

## **A Basic Example**

- >>> import numpy as np
- >>> from keras.models import Sequential
- >>> from keras.layers import Dense
- >>> data = np.random.random((1000,100)) >>> labels = np.random.randint(2,size=(1000,1))
- >>> model = Sequential()
- >>> model.add(Dense(32

activation='rel

input\_dim=100)) >>> model.add(Dense(1, activation='sigmoid')) >>> model.compile(optimizer='rmsprop',

 loss='binary\_crossentropy', metrics=['accuracy'])

**Data Also see NumPy, Pandas & Scikit-Learn** 

**Your data needs to be stored as NumPy arrays or as a list of NumPy arrays. Ideally, you split the data in training and test sets, for which you can also resort to the** train\_test\_split **module of** sklearn.cross\_validation.

#### **Keras Data Sets**

- >>> from keras.datasets import boston\_housing, mnist, cifar10,
- imdb >>> (x\_train,y\_train),(x\_test,y\_test) = mnist.load\_data()
- >>> (x\_train2,y\_train2),(x\_test2,y\_test2) = boston\_housing.load\_data()
- >>> (x\_train3,y\_train3),(x\_test3,y\_test3) = cifar10.load\_data()
- >>> (x\_train4,y\_train4),(x\_test4,y\_test4) = imdb.load\_data(num\_words=20000)
- >>> num\_classes = 10
- >>> model.fit(data,labels,epochs=10,batch\_size=32)
- >>> predictions = model.predict(data)

#### **Other**

>>> from urllib.request import urlopen

- >>> data = np.loadtxt(urlopen("http://archive.ics.uci.edu/ ml/machine-learning-databases/pima-indians-diabetes/ pima-indians-diabetes.data"),delimiter=",")
- $\Rightarrow$   $\times$   $\times$   $\times$  data[:,0:8] >>> y = data [:,8]

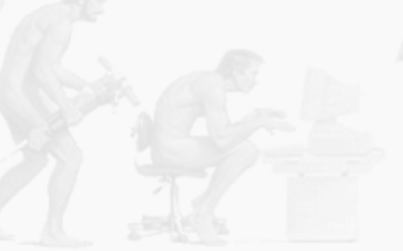

### **Model Architecture**

#### **Sequential Model**

>>> from keras.models import Sequential >>> model = Sequential() >>> model2 = Sequential() >>> model3 = Sequential()

#### **Multilayer Perceptron (MLP)**

#### **Binary Classification**

>>> from keras.layers import Dense >>> model.add(Dense(12, input\_dim=8, kernel\_initializer='uniform', activation='relu'))  $\sim$  model.add(Dense(8,kernel\_initializer='uniform',activation='relu')) >>> model.add(Dense(1,kernel\_initializer='uniform',activation='sigmoid'))

#### **Multi-Class Classification**

- >>> from keras.layers import Dropout
- >>> model.add(Dense(512,activation='relu',input\_shape=(784,))) >>> model.add(Dropout(0.2))
- >>> model.add(Dense(512,activation='relu'))
- >>> model.add(Dropout(0.2))
- >>> model.add(Dense(10,activation='softmax'))

#### **Regression**

>>> model.add(Dense(64,activation='relu',input\_dim=train\_data.shape[1])) >>> model.add(Dense(1))

#### **Convolutional Neural Network (CNN)**

- >>> from keras.layers import Activation,Conv2D,MaxPooling2D,Flatten >>> model2.add(Conv2D(32,(3,3),padding='same',input\_shape=x\_train.shape[1:])) >>> model2.add(Activation('relu')) >>> model2.add(Conv2D(32,(3,3))) >>> model2.add(Activation('relu')) >>> model2.add(MaxPooling2D(pool\_size=(2,2))) >>> model2.add(Dropout(0.25)) >>> model2.add(Conv2D(64,(3,3), padding='same')) >>> model2.add(Activation('relu')) >>> model2.add(Conv2D(64,(3, 3))) >>> model2.add(Activation('relu')) >>> model2.add(MaxPooling2D(pool\_size=(2,2))) >>> model2.add(Dropout(0.25))
- >>> model2.add(Flatten())
- 
- >>> model2.add(Dense(512)) >>> model2.add(Activation('relu'))
- >>> model2.add(Dropout(0.5))
- >>> model2.add(Dense(num\_classes))

#### >>> model2.add(Activation('softmax'))

#### **Recurrent Neural Network (RNN)**

#### >>> from keras.klayers import Embedding,LSTM

- >>> model3.add(Embedding(20000,128)) >>> model3.add(LSTM(128,dropout=0.2,recurrent\_dropout=0.2))
- >>> model3.add(Dense(1,activation='sigmoid'))

## **Inspect Model**

>>> model.output\_shape >>> model.summary() >>> model.get\_config() >>> model.get\_weights()

**Model output shape Model summary representation Model configuration List all weight tensors in the model**

### **Prediction**

>>> model3.predict(x\_test4, batch\_size=32) >>> model3.predict\_classes(x\_test4.batch\_size=32)

## **Model Fine-tuning**

#### **Optimization Parameters**

>>> from keras.optimizers import RMSprop >>> opt = RMSprop(lr=0.0001, decay=1e-6)

>>> model2.compile(loss='categorical\_crossentropy', optimizer=opt, metrics=['accuracy'])

#### **Early Stopping**

>>> from keras.callbacks import EarlyStopping >>> early\_stopping\_monitor = EarlyStopping(patience=2)

v\_train4,<br>batch\_size=32,<br>epochs=15,

validation data=(x\_test4,y\_test4), callbacks=[early\_stopping\_monitor])

## **Compile Model**

#### **MLP: Binary Classification**

>>> model.compile(optimizer='adam',<br>loss='binary\_crossent<br>metrics=['accuracy'])

#### **MLP: Multi-Class Classification**

>>> model.compile(optimizer='rmsprop',<br>loss='categorical\_cross<br>metrics=['accuracy'])

#### **MLP: Regression**

>>> model.compile(optimizer='rmsprop', loss='mse', metrics=['mae'])

#### **Recurrent Neural Network**

>>> model3.compile(loss='binary\_crossentropy-<br>\text{\be{\middlenam}}} optimizer='adam', metrics=['accuracy'])

## **Save/ Reload Models**

>>> from keras.models import load\_model >>> model3.save('model\_file.h5') >>> my\_model = load\_model('my\_model.h5')

## **Model Training**

>>> model3.fit(x\_train4,<br>y\_train4,<br>batch\_size=32,<br>epochs=15 verbose=1, validation data=(x\_test4,y\_test4))

## **Evaluate Your Model's Performance**

>>> score = model3.evaluate(x\_test,<br>y\_test,<br>batch\_size=32)

## **Preprocessing**

#### **Sequence Padding**

>>> from keras.preprocessing import sequence >>> x\_train4 = sequence.pad\_sequences(x\_train4,maxlen=80) >>> x\_test4 = sequence.pad\_sequences(x\_test4,maxlen=80)

#### **One-Hot Encoding**

>>> from keras.utils import to\_categorical >>> Y\_train = to\_categorical(y\_train, num\_classes) >>> Y\_test = to\_categorical(y\_test, num\_classes)  $\frac{1}{2}$  >> Y\_train3 = to\_categorical(y\_train3, num\_classes) >>> Y\_test3 = to\_categorical(y\_test3, num\_classes)

#### **Train and Test Sets**

>>> from sklearn.model\_selection import train\_test\_split >>> X\_train5,X\_test5,y\_train5,y\_test5 = train\_test\_split(X, y,<br>tost\_size=0.33 random\_state=42)

#### **Standardization/Normalization**

>>> from sklearn.preprocessing import StandardScaler >>> scaler = StandardScaler().fit(x\_train2)  $\Rightarrow$  standardized  $X =$  scaler transform(x\_train2) >>> standardized X\_test = scaler.transform(x\_test2)

## **Pandas Basics**

## Cheat Sheet

## BecomingHuman.AI **DataCamp** ြ

Use the following import convention: >>> import pandas as pd

The Pandas library is built on NumPy and provides easy-to-use data structures and data analysis tools for the Python programming language.

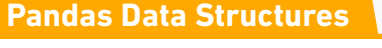

#### **Series**

A one-dimensional labeled array a capable of holding any data type

>>> s = pd.Series([3, -5, 7, 4], index=['a', 'b', 'c', 'd'])

#### **Data Frame**

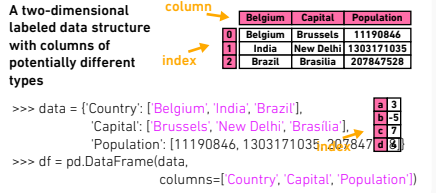

## **Dropping**

>>> s.drop(['a', 'c']) >>> df.drop('Country', axis=1) Drop values from rows (axis=0) Drop values from columns(axis=1)

#### **Sort & Rank**

>>> df.sort\_index() >>> df.sort\_values(by='Country') >>> df.rank() Sort by labels along an axis Sort by the values along an axis Assign ranks to entries

## **Retrieving Series/ DataFrame Information**

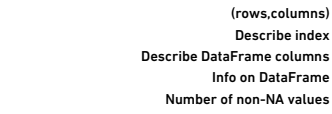

#### **Summary**

>>> df.shape >>> df.index >>> df.columns >>> df.info() >>> df.count()

>>> df.sum()  $\Rightarrow$  $\Rightarrow$  df.cum  $\gg$  df.min  $\Rightarrow$  df.idx

>>> df.mean() >>> df.median()

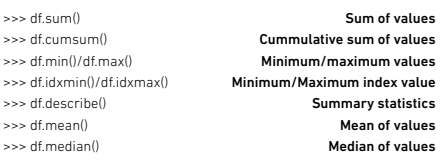

#### Selection **Also see NumPy Arrays**

#### **Getting**

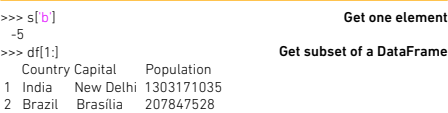

#### **Selecting, Boolean Indexing & Setting**

#### **By Position** >>> df.iloc[[0],[0]]

 'Belgium' >>> df.iat([0],[0]) 'Belgium' **By Label**

#### >>> df.loc[[0], ['Country']] 'Belgium' >>> df.at([0], ['Country']) 'Belgium'

#### **By Label/Position**

 $\Rightarrow$  df.ix[2] Country Brazil Capital Brasília Population 207847528 >>> df.ix[:,'Capital'] 0 Brussels 1 New Delhi 2 Brasília >>> df.ix[1,'Capital'] 'New Delhi'

#### **Boolean Indexing**  $\sim$  $\sim$  s[ $e/e \sim 1$ )]

Use filter to adjust DataFrame  $\Rightarrow$  s[(s < -1) | (s > 2)] >>> df[df['Population']>1200000000]

Set index a of Series s to 6

## **I/O**

**Setting**  $\sim$  $\sim$   $\epsilon$ ['a'] = 6

>>> pd.read\_csv('file.csv', header=None, nrows=5) >>> df.to\_csv('myDataFrame.csv')

#### **Read and Write to Excel**

>>> pd.read\_excel('file.xlsx') >>> pd.to\_excel('dir/myDataFrame.xlsx', sheet\_name='Sheet1') **Read multiple sheets from the same file**

>>> xlsx = pd.ExcelFile('file.xls') >>> df = pd.read\_excel(xlsx, 'Sheet1')

## **Asking For Help**

>>> help(pd.Series.loc)

## **Applying Functions**

 $\rightarrow$   $\rightarrow$  f = lambda x:  $x*2$ >>> df.apply(f) >>> df.applymap(f)

Apply function Apply function element-wise

## **Data Alignment**

#### **Internal Data Alignment**

NA values are introduced in the indices that don't overlap: >>> s3 = pd.Series([7, -2, 3], index=['a', 'c', 'd'])

>>> s + s3 a 10.0 b NaN c 5.0 d 7.0

#### **Arithmetic Operations with Fill Methods**

#### You can also do the internal data alignment yourself with the help of the fill methods:

>>> s.add(s3, fill\_value=0) a 10.0 b -5.0 c 5.0 d 7.0 >>> s.sub(s3, fill\_value=2) >>> s.div(s3, fill\_value=4)

#### **Read and Write to CSV Read and Write to SQL Query or Database Table**

>>> from sqlalchemy import create\_engine >>> engine = create\_engine('sqlite:///:memory:') >>> pd.read\_sql("SELECT \* FROM my\_table;", engine) >>> pd.read\_sql\_table('my\_table', engine) >>> pd.read\_sql\_query("SELECT \* FROM my\_table;", engine)

read\_sql()is **a convenience wrapper around** read\_sql\_table() and read\_sql\_query()

>>> pd.to\_sql('myDf', engine)

Select a single column of

Select rows and columns

Select single value by row &

Select single value by row &

Select single row of<br>subset of rows

Series s where value is not >1 s where value is  $\leq -1$  or  $\leq 2$ 

## **Pandas** Cheat Sheet

#### **Pandas Data Structures**

BecomingHuman.AI

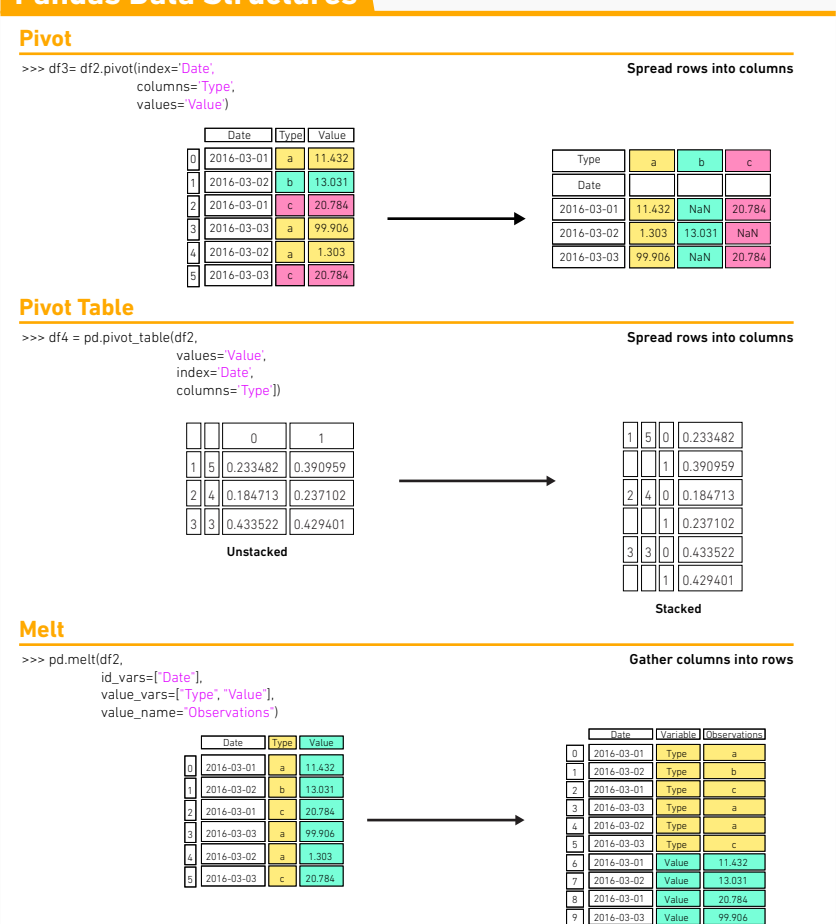

2016-03-03 Value 2016-03-02 Value 2016-03-03 Value

10

99.906 1.303 20.784

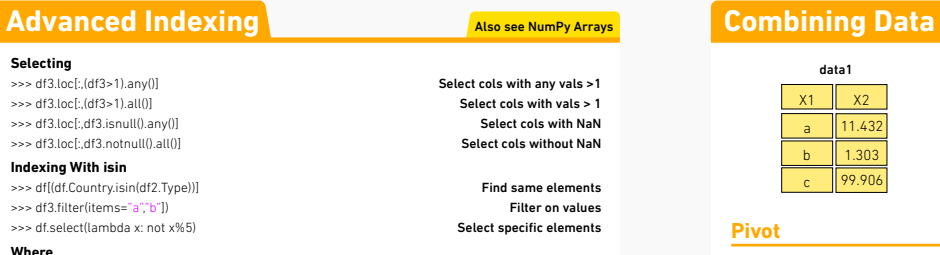

columns={"Country" :"cntry" , "Capital" :"cptl" , "Population" :"ppltn"})

**Forward Filling Forward Filling**

Select cols with

Subset

>>> s3 = s.reindex(range(5),

names=l'first', 'second']

method='bfill' )

Return unique values Check duplicates Drop duplicates Drop duplicates

Drop NaN value

Fill NaN values with a predetermined value Replace values with others

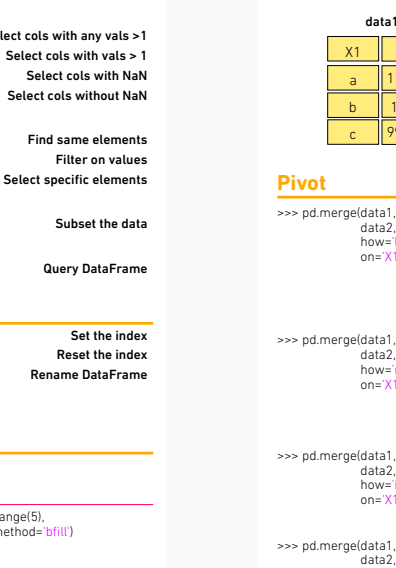

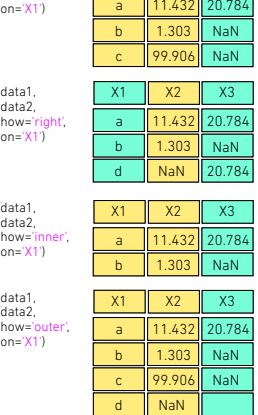

 $\frac{a}{d}$ 

11.432 1.303

X1 || X2 || X3

20.784 NaN 20.784

> 20.784 NaN

data2  $\mathsf{y}_1$   $\mathsf{y}_2$ 

#### **Join**

>>> data1.join(data2, how='right')

data1

 $\mathbf{y}_1$   $\mathbf{y}_2$ 

data2,  $how='le$ on='X1' )

data2, how='rig  $0.0 - Y1$ <sup>1</sup>

data2,

 $00 - Y11$ 

data2,

 $00 - Y11$ 

11.432 1.303 99.906

 $\frac{a}{c}$ 

 $\mathbf{R}$ 

#### **Concatenate**

**Vertical** >>> s.append(s2)

#### **Horizontal/Vertical**

>>> pd.concat([s,s2],axis=1, keys=['One','Two']) >>> pd.concat([data1, data2], axis=1, join='inner' )

## **Dates**

>>> df2['Date']= pd.to\_datetime(df2['Date'])

>>> df2['Date']= pd.date\_range('2000-1-1', periods=6, freq='M' )

>>> dates = [datetime(2012,5,1), datetime(2012,5,2)]

>>> index = pd.DatetimeIndex(dates)

>>> index = pd.date\_range(datetime(2012,2,1), end, freq='BM')

## **Visualization**

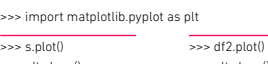

>>> plt.show()

>>> plt.show()

Content Copyright by DataCamp.com. Design Copyright by BecomingHuman.Ai. See Original here.

**Sel** 

 $\rightarrow$   $\rightarrow$   $\in$  where(c  $\rightarrow$  0) **Query**

>>> df6.query('second > first')

**Setting/Resetting Index**

>>> df.set\_index('Country') >>> df4 = df.reset\_index() >>> df = df.rename(index=str,

>>> s2 = s.reindex(['<mark>a''c''d''e''b']</mark>)

method='ffill')

Country Capital Population<br>
0 Belgium - Brussels 11190846 0 Belgium Brussels 11190846<br>1 India - New Delhi 1303171035 1 India New Delhi 2 Brazil Brasília 207847528 3 Brazil Brasília

>>> arrays = [np.array([1,2,3]), np.array([5,4,3])] >>> df5 = pd.DataFrame(np.random.rand(3, 2), index=arrays)

**MultiIndexing**

>>> tuples = list(zip(\*arrays)) >>> index = pd.MultiIndex.from\_tuples(tuples,

>>> df2.set\_index(["Date", "Type"])

**Duplicate Data**

**Grouping Data**

>>> df2.groupby(by=['Date','Type']).mean() >>> df4.groupby(level=0).sum()

>>> customSum = lambda x: (x+x%2) >>> df4.groupby(level=0).transform(customSum)

>>> df4.groupby(level=0).agg({'a':lambda x:sum(x)/len(x), 'b': np.sum})

>>> s3.unique() >>> df2.duplicated('Type') >>> df2.drop\_duplicates('Type', keep='last')

**Aggregation**

**Transformation**

>>> df.index.duplicated()

**Missing Data**

>>> df.dropna() >>> df3.fillna(df3.mean()) >>> df2.replace("a", "f")

>>> df6 = pd.DataFrame(np.random.rand(3, 2), index=index)

>>> df.reindex(range(4),

**Reindexing**

## **Data Wrangling** with pandas Cheat Sheet

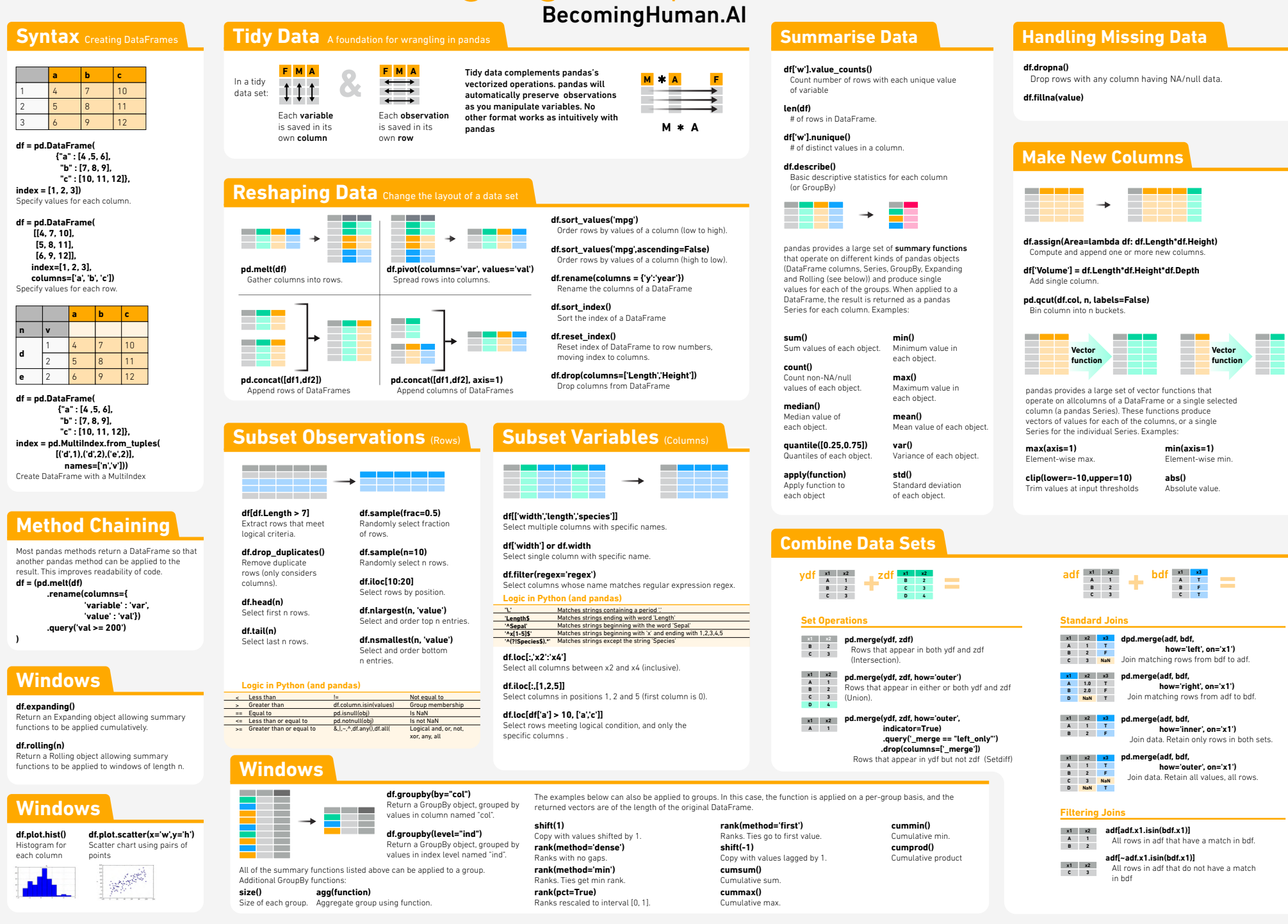

## **Data Wrangling with** dplyr and tidyr Cheat Sheet

## BecomingHuman.AI

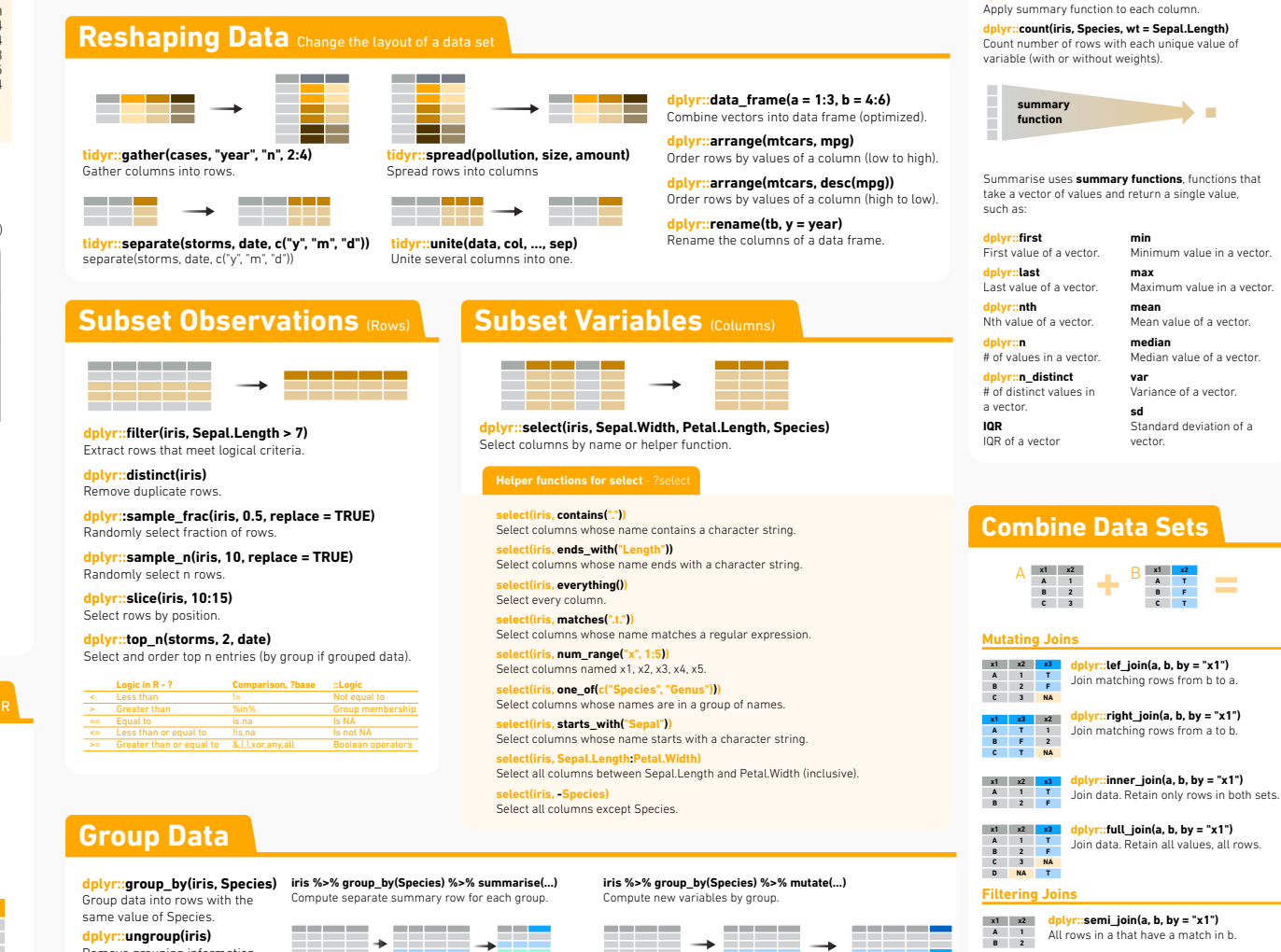

### **Syntax** Helpful conventions for wrangling

#### **dplyr::tbl\_df(iris)**

Converts data to tbl class. tbl's are easier to examine than data frames. R displays only the data that fits onscreen

Source: local data frame [150 x 5]

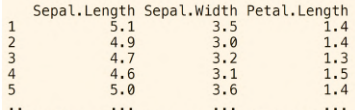

Variables not shown: Petal Width (dbl). Species (fctr)

#### **dplyr::glimpse(iris)**

Information dense summary of tbl data.

#### **utils::View(iris)**

View data set in spreadsheet-like display (note capital V)

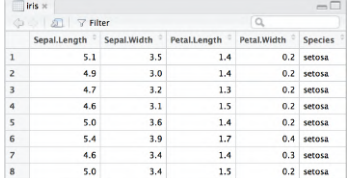

#### **dplyr::%>%**

**Passes object on lef hand side as first argument (or** argument) of function on righthand side.  $x$ %>% f(y) is the same as  $f(x, y)$ y %>% f(x, ., z) is the same as f(x, y, z )

"Piping" with %>% makes code more readable, e.g.

iris %>% group\_by(Species) %>% summarise(avg = mean(Sepal.Width)) %>% arrange(avg)

## **Tidy Data** A foundation for wrangling

#### **In a tidy data set:**

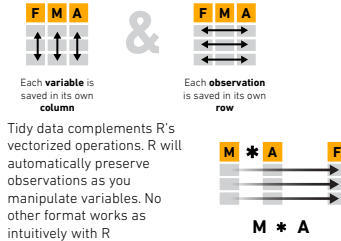

#### **Summarise Data**

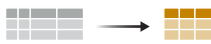

**dplyr::summarise(iris, avg = mean(Sepal.Length))** Summarise data into single row of values. **dplyr::summarise\_each(iris, funs(mean))**

Summarise uses **summary functions**, functions that

**dplyr::anti\_join(a, b, by = "x1") x1 x2** All rows in a that do not have a match in b **C 3**

Remove grouping information from data frame.

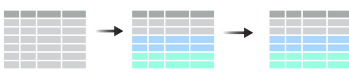

## **Make New Variables**

**dplyr::lead**

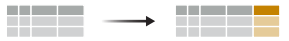

**dplyr::mutate(iris, sepal = Sepal.Length + Sepal. Width)** Compute and append one or more new column **dplyr::mutate\_each(iris, funs(min\_rank))**

Apply window function to each column

**dplyr::transmute(iris, sepal = Sepal.Length + Sepal. Width)** Compute one or more new columns. Drop original columns

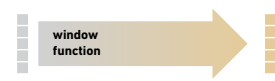

Mutate uses **window functions**, functions that take a vector of values and return another vector of values, such as:

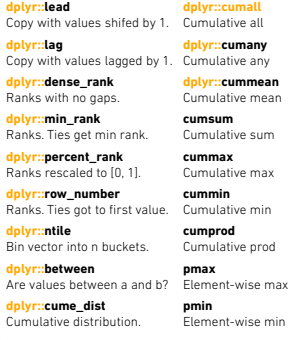

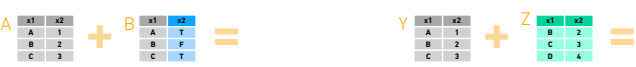

#### **Set Operations**

**dplyr::intersect(y, z) x1 x2 B**  $\begin{bmatrix} 2 \\ 3 \end{bmatrix}$  Rows that appear in both y and z.

**dplyr::union(y, z) x1 x2 A b Rows that appear in either or both y and z.<br><b>c a 1 2 3 D 4**

**dplyr::setdif(y, z) x1 x2 A** 1 Rows that appear in y but not z.

#### **Binding**

**dplyr::bind\_rows(y, z)** Append z to y as new rows. **x1 x2 A 1 B C 2 3 B 2 C 3 D 4**

#### **dplyr::bind\_cols(y, z) x1 x2 x1 x2**

Append z to y as new columns. Caution: matches rows by position. **A B C 1 2 3 B C D 2 3 4**

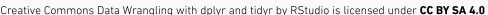

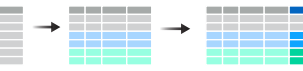

The SciPy library is one of the core packages for scientific computing that provides mathematical algorithms and convenience functions built on the NumPy extension of Python.

## **Scipy** Linear Algebra

## Cheat Sheet

## BecomingHuman.AI

## **Interacting With NumPy** Also see NumPy

>>> import numpy as np  $\Rightarrow$  a = np.array([1,2,3])  $\Rightarrow$  b = np.array([(1+5j,2j,3j), (4j,5j,6j)]) >>> c = np.array([[(1.5,2,3), (4,5,6)], [(3,2,1), (4,5,6)]])

#### **Index Tricks**

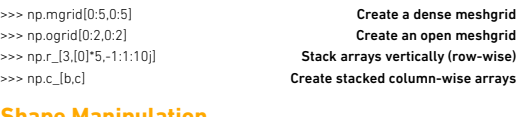

#### **Shape Manipulation**

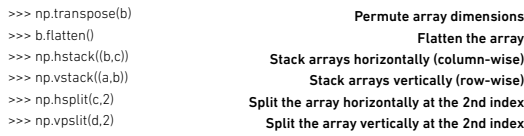

Create a polynomial object

#### **Polynomials**

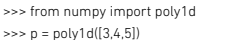

#### **Vectorizing Functions**

```
>>> def myfunc(a):
  if a < 0: return a*2
   else:
    return a/2
>>> np.vectorize(myfunc) Vectorize functions
```
#### **Type Handling**

>>> np.real(b) >>> np.imag(b>>> np.real\_if\_close(c,tol=1000) >>> np.cast['f'](np.pi) Return the real part of the array elements Return the imaginary part of the array elements Return a real array if complex parts close to 0 Cast object to a data type

#### **Other Useful Functions**

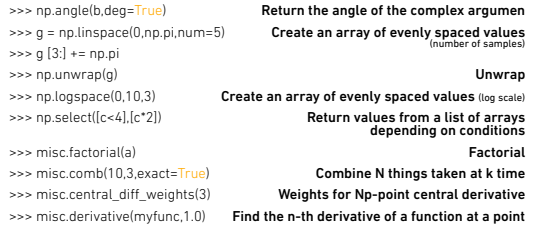

## **Linear Algebra** Also see NumPy and the set of the set of the set of the set of the set of the set of the set of the set of the set of the set of the set of the set of the set of the set of the set of the set of the set of

## **You'll use the** linalg **and** sparse **modules. Note that** scipy.linalg **contains and expands on** numpy.linalg

>>> from scipy import linalg, sparse

#### **Creating Matrices**

>>> A = np.matrix(np.random.random((2,2))) >>> B = np.asmatrix(b) >>> C = np.mat(np.random.random((10,5))) >>> D = np.mat([[3,4], [5,6]])

#### **Basic Matrix Routines**

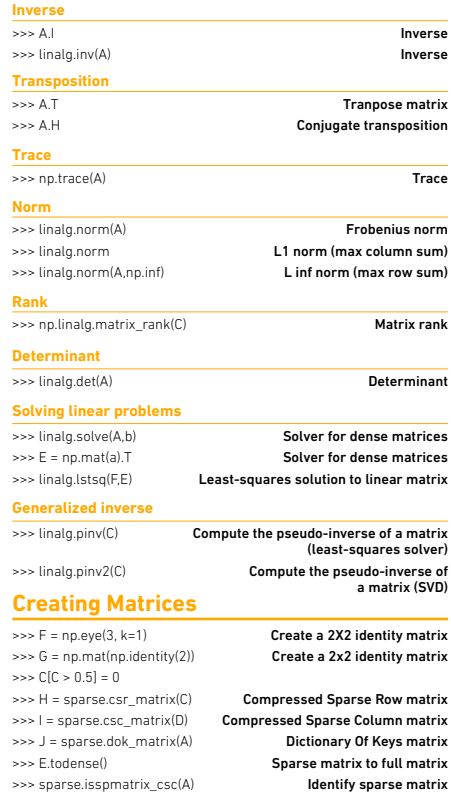

#### **Matrix Functions**

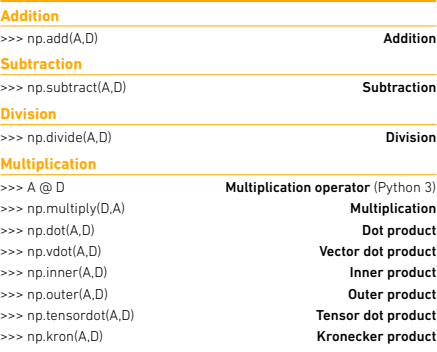

#### >>> linalg.ex **Exponential Functions**

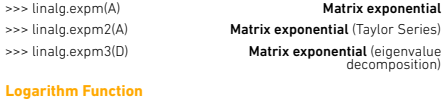

>>> linalg.logm(A) Matrix logarithm

#### **Trigonometric Functions**

>>> linalg.tanhm(A)

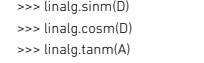

#### Hypberbolic matrix sine >>> linalg.sinhm(D)  $\gg$  linal **Hyperbolic Trigonometric Functions**

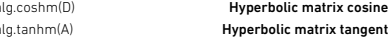

#### >>> np.signm(A) Matrix sign function **Matrix Sign Function** >>> linalg.sqrtm(A) Matrix square root **Matrix Square Root Arbitrary Functions**

>>> linalg.funm(A, lambda x: x\*x) Evaluate matrix function

#### **Sparse Matrix Routines**

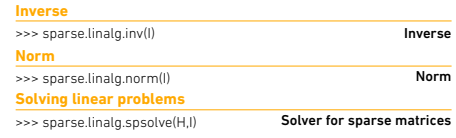

#### **Sparse Matrix Functions**

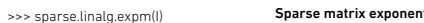

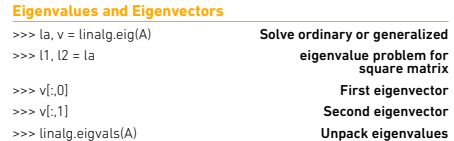

#### **Singular Value Decomposition**

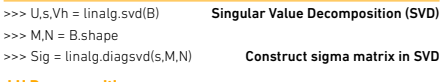

### **LU Decomposition**

Matrix sine Matrix cosine Matrix tangent

>>> P,L,U = linalg.lu(C) LU Decomposition

#### **Sparse Matrix Decompositions**

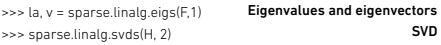

## **Asking For Help**

>>> help(scipy.linalg.diagsvd) >>> np.info(np.matrix)

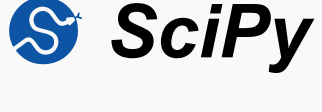

**DataCamp** 

>>> sparse.linalg.expm(I) Sparse matrix exponential

#### **Decompositions**

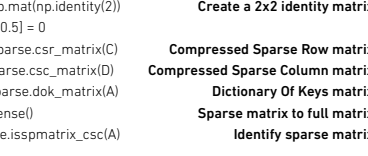

Matplotlib is a Python 2D plotting library which produces publication-quality figures in a variety of hardcopy formats and interactive environments across platforms.

## **Anatomy & Workflow**

#### **Plot Anatomy**

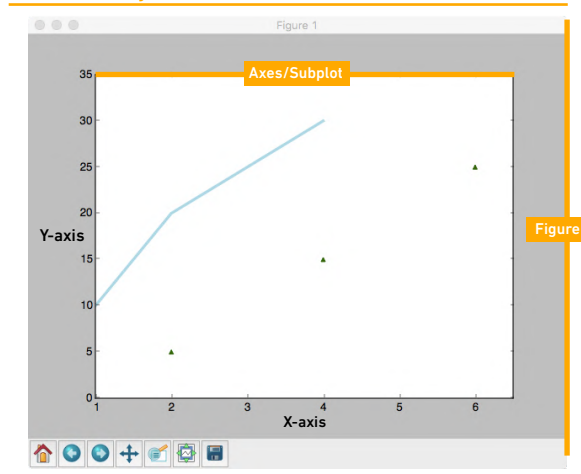

#### **Workflow**

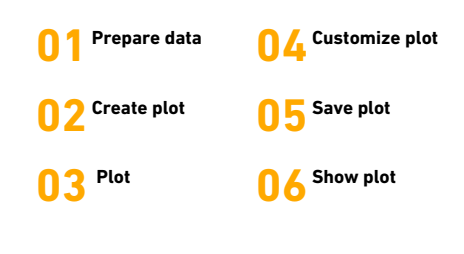

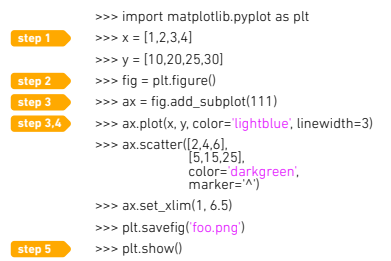

## **Matplotlib** Cheat Sheet BecomingHuman.AI

## **Prepare The Data** Also see Lists & NumPy

#### **Index Tricks**

>>> import numpy as np  $\Rightarrow$   $\times$   $\times$  = np.linspace(0, 10, 100)  $\Rightarrow$   $\lor$  = np.cos(x)  $\Rightarrow \Rightarrow z = \text{nn} \sin(x)$ 

#### **2D Data or Images**

>>> data = 2 \* np.random.random((10, 10)) >>> data2 = 3 \* np.random.random((10, 10)) >>> Y, X = np.mgrid[-3:3:100j, -3:3:100j] >>> U = -1 - X\*\*2 + Y >>> V = 1 + X - Y\*\*2 >>> from matplotlib.cbook import get\_sample\_data >>> img = np.load(get\_sample\_data('axes\_grid/bivariate\_normal.npy'))

## **Create Plot**

>>> import matplotlib.pyplot as plt

#### **Figure**

>>> fig = plt.figure() >>> fig2 = plt.figure(figsize=plt.figaspect(2.0))

#### **Axes**

**1D Data**

#### All plotting is done with respect to an Axes. In most cases, a subplot will fit your needs. A subplot is an axes on a grid system.

>>> fig.add\_axes()

>>> ax1 = fig.add\_subplot(221) # row-col-num

 $\gg$   $\gg$   $\approx$   $3 =$  fig.add  $\text{subplot}(212)$ 

- >>> fig3, axes = plt.subplots(nrows=2,ncols=2)
- >>> fig4, axes2 = plt.subplots(ncols=3)

### **Plotting Routines**

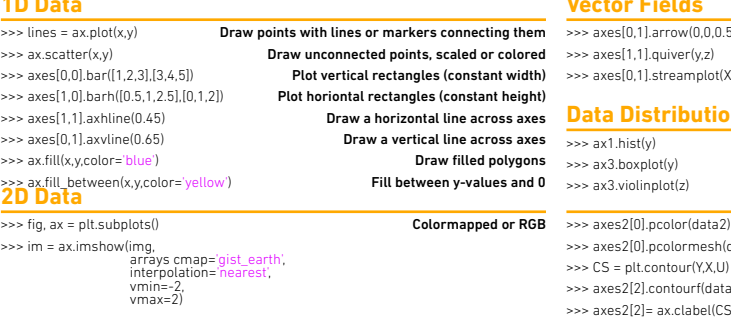

## **Customize Plot**

#### **Colors, Color Bars & Color Maps**

 $\Rightarrow$  plt.plot(x, x, x, x\*\*2, x, x\*\*3)  $\gg$  ax.plot(x, y, alpha = 0.4) >>> ax.plot(x, y, c='k') >>> fig.colorbar(im, orientation='horizontal') >>> im = ax.imshow(img, cmap='seismic')

#### **Markers**

>>> fig, ax = plt.subplots() >>> ax.scatter(x,y,marker="." >>> ax.plot(x,y,marker="o")

#### **Linestyles**

>>> plt.plot(x,y,linewidth=4.0) >>> plt.plot(x,y,ls='solid') >>> plt.plot(x,y,ls='--') >>> plt.plot(x,y,'--',x\*\*2,y\*\*2,'-.') >>> plt.setp(lines.color='r',linewidth=4.0)

#### **Text & Annotations**

>>> ax.text(1, -2.1, 'Example Graph', style='italic')

>>> ax.annotate("Sine", xy=(8, 0),<br>"xytext=(10.5, 0), xytext=(10.5, 0), text=(10.5, 0), textcoords='data', arrowstyle="->", connectionstyle="arc3"),

#### **Mathtext**

>>> plt.title(r'\$sigma\_i=15\$', fontsize=20)

>>> axes[0,1].arrow(0,0,0.5,0.5) >>> axes[1,1].quiver(y,z) >>> axes[0,1].streamplot(X,Y,U,V)

**Data Distributions**

>>> axes2[0].pcolormesh(data) >>> CS = plt.contour(Y,X,U) >>> axes2[2].contourf(data1) >>> axes2[2]= ax.clabel(CS)

**Vector Fields**

 $\rightarrow$  >> ax1.hist(y) >>> ax3.boxplot(y) >>> ax3.violinplot(z)

#### **Limits, Legends & Layouts**

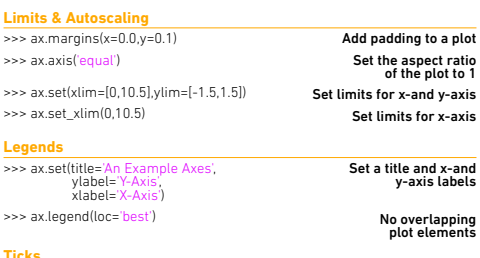

Manually set x-ticks Make y-ticks longer and go in and out >>> ax.xaxis.set(ticks=range(1,5), ticklabels=[3,100,-12,"foo"]) direction='inout', length=10)

#### **Subplot Spacing**

 $\frac{1}{\Rightarrow}$  ax.  $>>$  ax  $\sim$   $\sim$   $\sim$  $>>$  ax.

>>> ax.legend(loc='best')

**Ticks**

**Legen** 

>>> fig3.subplots\_adjust(wspace=0.5, hspace=0.3,  $left=0.125$ right=0.9, top=0.9, bottom=0.1)

**Axis Spines**

Add an arrow to the axes Plot a 2D field of arrows Plot 2D vector fields

Pseudocolor plot of 2D array Pseudocolor plot of 2D array Plot contours Plot filled contours Label a contour plot

Plot a histogram Make a box and whisker plot Make a violin plot

>>> ax1.spines['top'=].set\_visible(False)

Make the top axis line for a plot invisible

>>> ax1.spines['bottom'].set\_position(('outward',10))

Move the bottom axis line outward

## **Save Plot**

**Save figures**

>>> plt.savefig('foo.png')

**Save transparent figures**

>>> plt.savefig('foo.png', transparent=True)

## **Show Plot**

>>> plt.show()

## **Close & Clear**

>>> plt.cla() >>> plt.clf() >>> plt.close()

## >>> fig.tight\_layout()

## with ggplot2 Cheat Sheet

### **Basics**

gaplot2 is based on the grammar of graphics, the idea that you can build every graph from the same few components: a data set, a set of geoms—visual marks that represent data points, and a coordinate system.

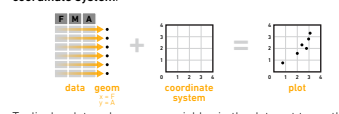

To display data values, map variables in the data set to aesthetic properties of the geom like size, color, and x and y locations

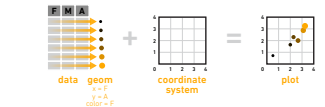

Build a graph with gplot() or ggplot()

 $qplot(x = city, y = hwy, color = cyl, data = mpq, qeom = "point")$  Creates a complete plot with given data, geom, and mappings. Supplies many useful defaults. aesthetic mappings and data geom

 $qaplot(data = mpa, aes(x = cty, y = hwy))$  Begins a plot that you finish by adding layers to. No defaults, but provides more control than qplot().

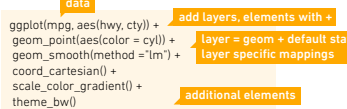

Add a new layer to a plot with a geom\_\*() or stat\_\*() function. Each provides a geom, a set of aesthetic mappings, and a default stat and position adjustment.

last\_plot() Returns the last plot  $gasave("plot.nna", width = 5, height = 5)$ 

Saves last plot as 5' x 5' file named "plot.png" in working directory. Matches file type to file extension.

### **Coordinate Systems**

#### **r <- b + geo m\_bar()**

 $\mathcal{D}$ 

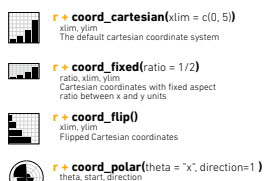

 Polar coordinates **coord\_trans(**ytrans = "sqrt")  $\blacksquare$ 

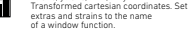

**z + coord\_map(**projection = "ortho", orientation=c(41, -74, 0)**)**projection, orientation, xlim, ylim Map projections from the mapproj package (mercator (default), azequalarea, lagrange, etc.)

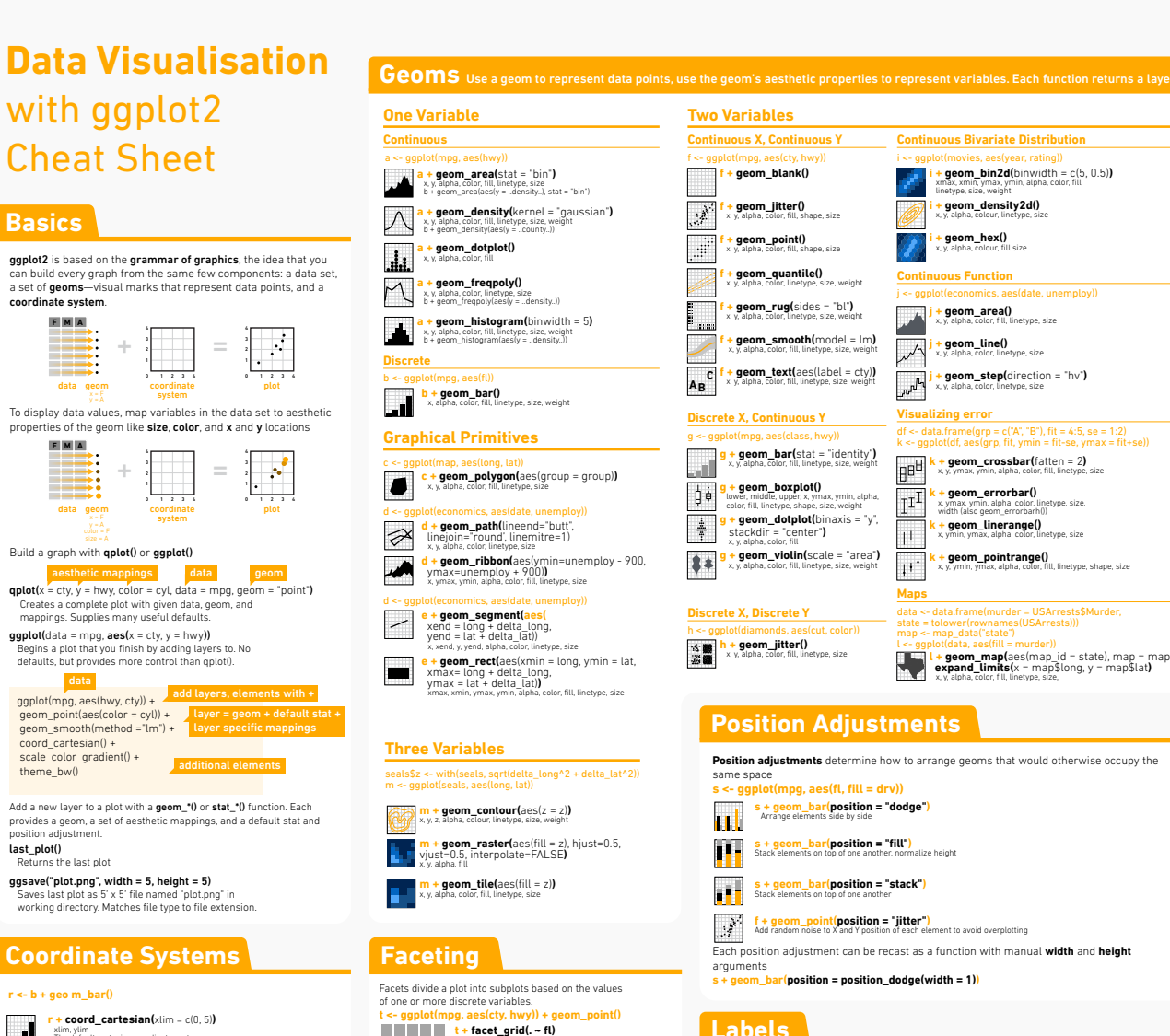

Set labeller to adjust facet labels

Set **scales** to let axis limits vary across facets<br> **t + facet\_grid(y ~ x, scales = "free")**<br>
x and y axis limits adjust to individual facets • "free\_x" - x axis limits adjust • "free\_y" - y axis limits adjust

**t** + facet\_grid(year ~ fl)

**Contract Contract** 

an na

**t + facet\_grid(year ~ .)** 

**t + facet\_wrap(** $\sim$  **fl)** wrap facets into a rectangular layoutof one or more discrete variables.

**t + facet\_grid(. ~ fl, labeller = label\_both) fl: c fl: d fl: e fl: p fl: r**  $rac{1}{\alpha^e}$  **t** + facet\_grid(. ~ fl, labeller = label\_both) **t + facet\_grid(. ~ fl, labeller = label\_both) c d e p r**

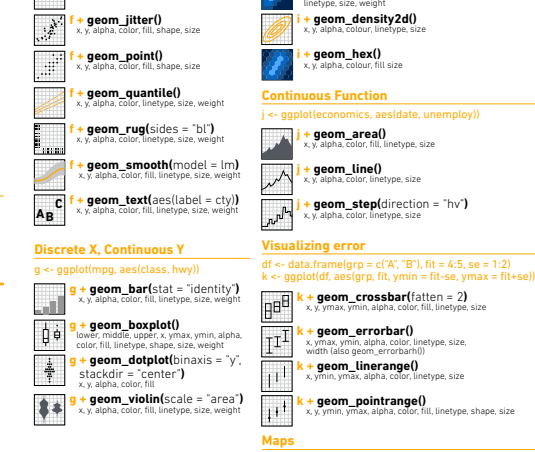

**Continuous Bivariate Distribution** i <- ggplot(movies, aes(year, rating))

 $\blacksquare$  **geom\_bin2d(**binwidth = c(5, 0.5)**)** 

h <- ggplot(diamonds, aes(cut, color)) **h** *neom* iitter()

**f + geom\_blank()**

## **Position Adjustments**

**Position adjustments** determine how to arrange geoms that would otherwise occupy the same space **s <- ggplot(mpg, aes(fl, fill = drv)) s + geom\_bar(position = "dodge"**<br>Arrange elements side by side пL **+ geom\_bar(position = "fill") s + geom\_bar(position = "stack")** 

Each position adjustment can be recast as a function with manual **width** and **height** arguments **f <b>geom\_point(position = "jitter") Addition in the filter of the state of the filter of the filter of the filter** 

**s + geom\_bar(position = position\_dodge(width = 1))**

#### **Labels**

**t + ggtitle("New Plot Title ")** Add a main title above the plot

**t + xlab("New X label")** Change the label on the X axis

**t + ylab("New Y label") T** yiable include the label on the Y axis

**t + labs(title =" New title", x = "New x", y = "New y")** All of the above

#### **Legends**

**t + theme(**legend.position = "bottom") **t + guides(**color = "none")<br>Set legend type for each aesthetic: colorbar, legend, or none (no legend) **t + scale\_fill\_discrete(**name = "Title", labels = c("A", "B", "C"))

## **Stats** An alternative way to build a layer

Some plots visualize a **transformation** of the original data set. Use a **stat** to choose a common transformation to visualize, e.g. **a + geom\_bar(stat = "bin")**

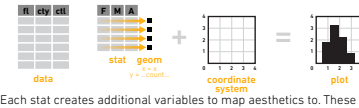

variables use a common **..name..** syntax. stat functions and geom functions both combine a stat with a geom to make a layer, i.e. **stat\_bin(geom="bar")** does the same as **geom\_bar(stat="bin")**

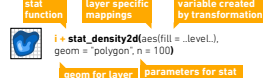

**a + stat\_bin(**binwidth = 1, origin = 10)  $\mathbf{a} + \mathbf{stat}$  **bindot(**binwidth = 1, binaxis = "x"**)** 

**a + stat\_density(**adjust = 1, kernel = "gaussian")  $f + stat$  **bin2d(**bins = 30, drop = TRUE**)** 

**f stat\_binhex(**bins = 30**) f stat\_density2d(**contour = TRUE, n = 100**)** 

 $\frac{\mathbf{m} + \mathbf{stat}}{\mathbf{a} + \mathbf{stat}}$  **contour(** $\text{aes}(z = z)$ ) **m+ stat\_spoke(**aes(radius= z, angle = z))

 $m + stat\_summary\_hex(aes(z = z), bins = 30, fun = mean)$ 

**g** stat\_boxplot(coef = 1.5) **extat\_ydensity(**adjust = 1, kernel = "gaussian", scale = "area")

**f + stat\_ecdf(n = 40)**<br> $x, y$  | .x.., .y..<br>**+ stat\_quantile(**quantiles = c(0.25, 0.5, 0.75), formula = y ~ loq(x),

**f + stat\_quantile(**quantiles = c(0.25, 0.5, 0.75), formula = y ~ log(x),<br>method = "rq")<br>x,y | ..quantile.., .x.., .y.. **f + stat\_smooth(**method = "auto", formula = y ~ x, se = TRUE, n = 80, fullrange = FALSE, level = 0.95**)** x, y | ..se.., ..x.., ..y.., ..ymin.., ..ymax..

 $f{t}$  stat\_ecdf(n = 40)

**f + stat\_quantile(**quantiles = c(0.25, 0.5, 0.75), formula =  $y \sim \log(x)$ ,  $x \vee 1$ ..guantile...  $x \sim x$ .

**f** + **stat\_smooth(**method = "auto", formula = y ~ x, se = TRUE, n = 80,  $f_{\text{full-range}} = F_{\text{ALL}} = 0.95$ )<br>  $f_{\text{full-range}} = F_{\text{ALL}} = 0.95$ 

**ggplot() + stat\_function(**aes( $x = -3:3$ ), fun = dnorm,  $n = 101$ , args = list(sd=0.5))

**f + stat\_identity() ggplot() + stat\_qq(aes(sample=1:100), distribution = qt, dparams = list(df=5))**

sample, x, y | ..x.., ..y..  $f + stat \sum_{i=1}^{n}$ 

**f + stat\_summary(**fun.data = "mean\_cl\_boot"**) f + stat\_unique()**

## **Themes**

Use scale functions to update legend labels

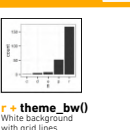

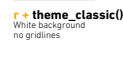

 $r +$  theme\_minimal( $\theta$ 

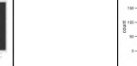

**r + theme\_grey()** Grey background (default theme)

**gathemes - Package with additional ggplot2 themes** 

#### **Scales**

2 3 4

**Scales** control how a plot maps data values to the visual values of an aesthetic. To change the mapping, add a ustom scale.

**breaks to**

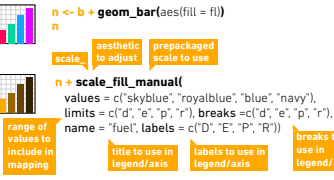

#### **General Purpose scales**

INENC:<br>inetyne shane size: alpha, color, fill, linetype, shape, size **scale\_\*\_continuous()** - map cont' values to visual values

**scale\_\*\_discrete()** - map discrete values to visual values **scale\_\*\_identity()** - use data values as visual values **scale\_\*\_manual(values = c())** - map discrete values to manually chosen visual values

#### **X and Y location scales**

Use with x or y aesthetics (x shown here) **scale\_x\_date(**labels = date\_format("%m/%d"), breaks = date\_breaks("2 weeks")**)** - treat x values as dates. See ?strptime for label formats.

**scale\_x\_datetime()** - treat x values as date times. Us

same arguments as scale\_x\_date(). **scale\_x\_log10()** - Plot x on log10 scale **scale\_x\_reverse()** - Reverse direction of x axis **scale\_x\_sqrt()** - Plot x on square root scale

**Color and fill scales**

#### Use with x or y aesthetics (x shown here)

**n <- b + geom\_bar(** aes(fill = fl)**) n + scale\_fill\_brewer**<br>palette = "Blues") palette = "Blues"**)** .<br>pr palette choices: library(RcolorBrewer) display.brewer.all() **n + scale\_fill\_grey(** start = 0.2, end = 0.8, na.value = "red"**) o <- a + geom\_dotplot(** aes(fill = ..x..)**) o + scale\_fill\_gradient(** low = "red", high = "yellow"**) o + scale\_fill\_gradient2(** low = "red", hight = "blue", mid = "white", midpoint = 25**) o + scale\_fill\_gradientn(** colours = terrain.colors(6)**)**

so: rainbow(), heat.colors(), topo.colors(), cm.colors(), RColorBrewer::brewer.pal()

#### **Shape scales**

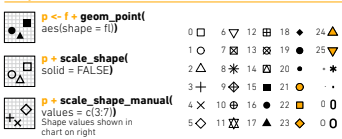

#### **Size scales**

**+ scale\_size\_area(**max = 6)  $\overline{\cdot}$ **q <- f + geom\_point(** aes(size = cyl)**)** (not radius)

### **Zooming**

#### **Without clipping (preferred)**

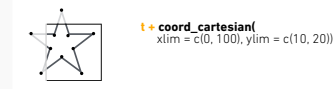

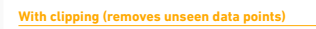

## **t + xlim(0, 100) + ylim(10, 20)**

 $t + scale \times continuous$ (limits =  $c(0, 100)$ ) +  **scale\_y\_continuous(**limits = c(0, 100)**)**

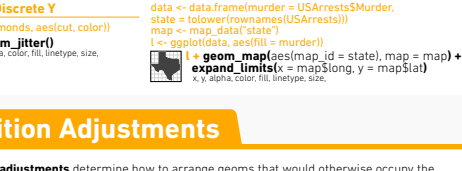

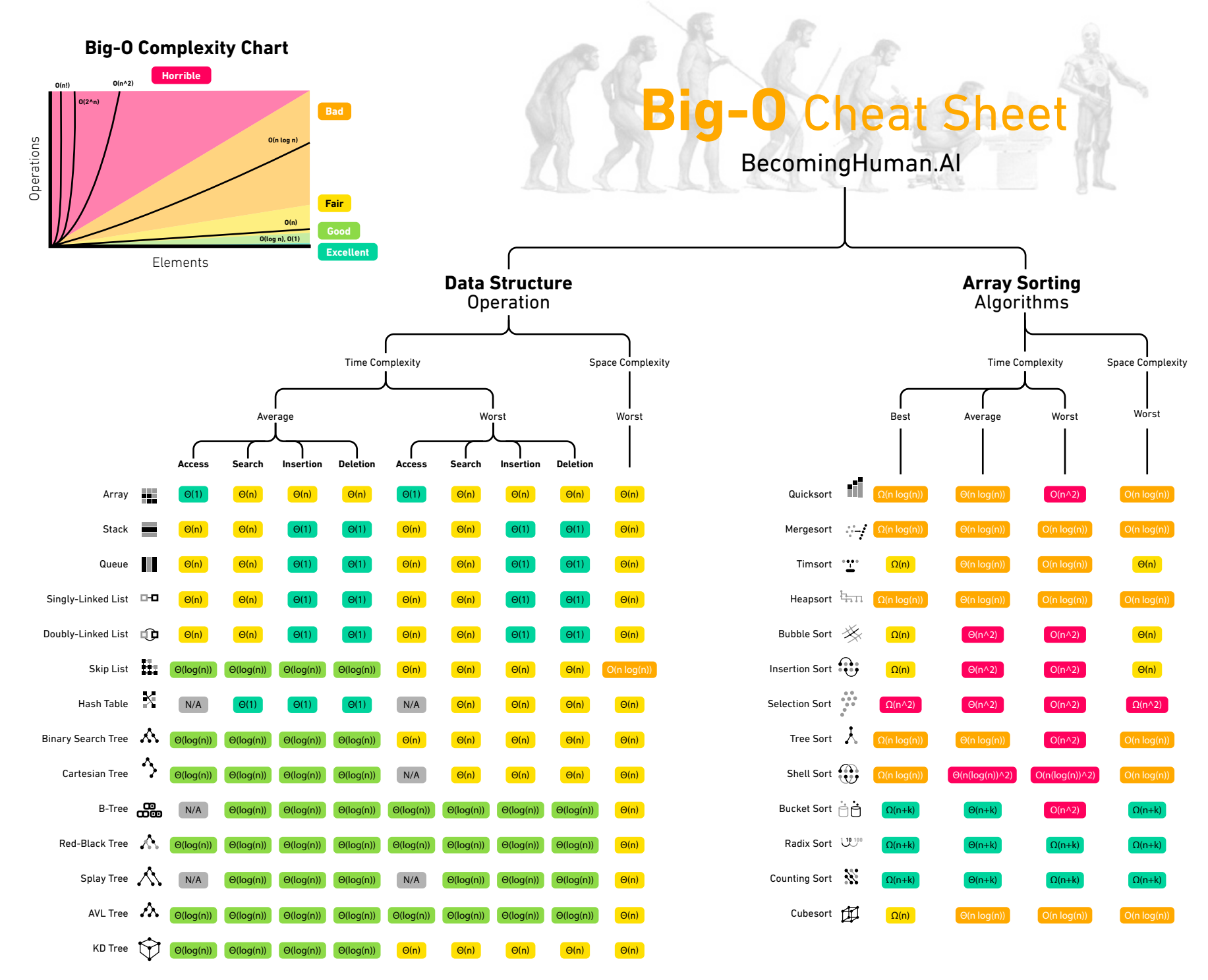

**Originally created by bigocheatsheet.com See original here.**